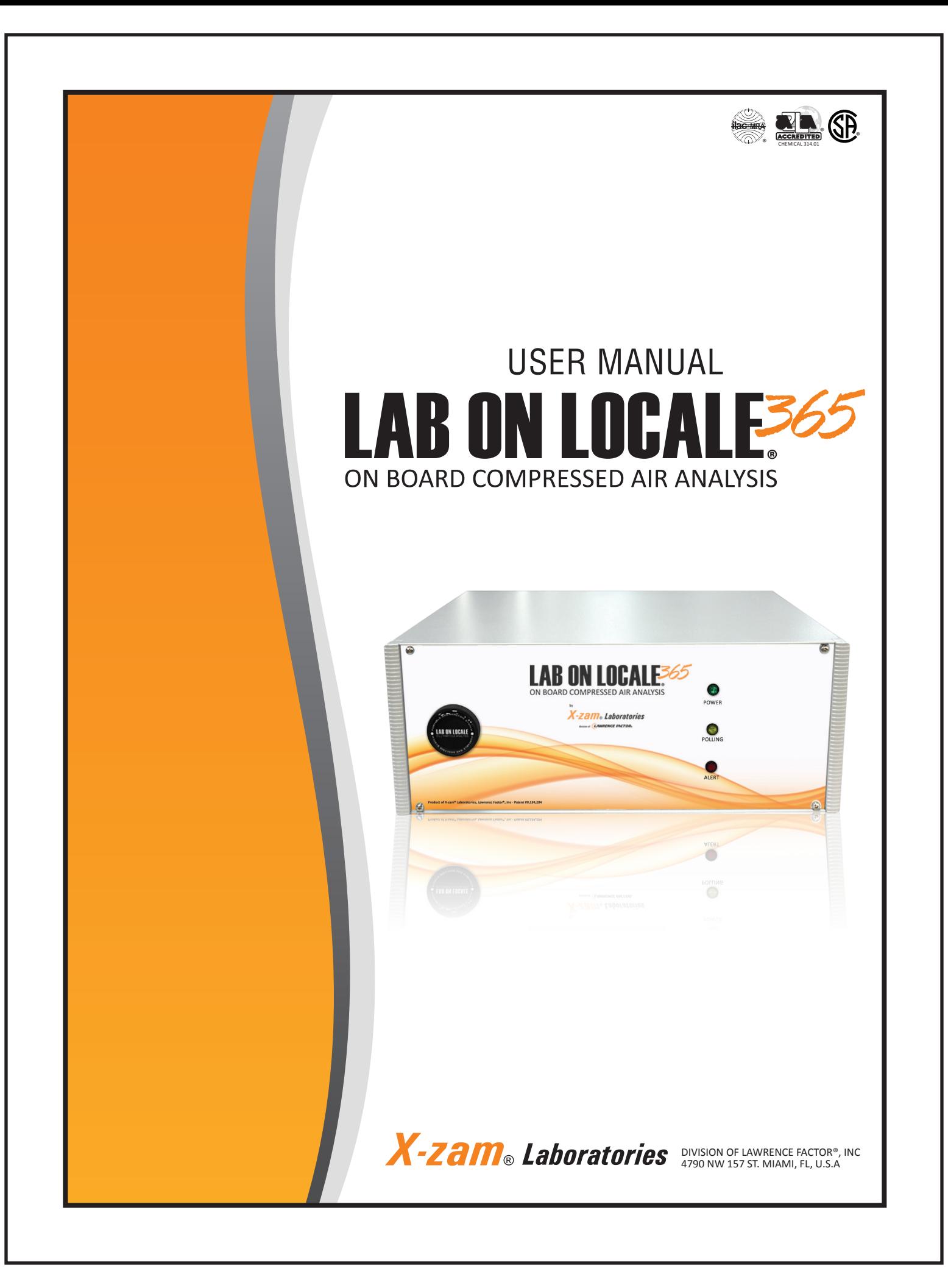

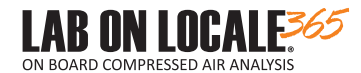

This manual, as well as the contents, are properties of Lawrence Factor, Inc.

The contents are furnished for informational use only. It is subject to change without notice and should not be construed as a commitment by Lawrence Factor, Inc. Lawrence Factor, Inc assumes no responsibility for any errors or inaccuracies that may appear in this manual.

No part of the manual may be reproduced in any form by any means, electronic or otherwise, without the written permission of Lawrence Factor, Inc.

Lawrence Factor, Inc. has no control over the use of any product and therefore expects the user to exercise good judgement as to the proper selection, installation, use, and maintenance of this product. Lawrence Factor, Inc. assumes no responsibility for damage or injury of any kind due to shipping, misuse or improper application in any way by any person.

Lawrence Factor, Lab On Locale and X-zam Laboratories are registered trademarks of Lawrence Factor, Incorporated. Lab On Locale is protected under these United States patents: US 7,183,115 B1. US 8,038,948 B1. US 9,134,284 B1.

Lawrence Factor, Inc. 4790 NW 157 Street, Miami Lakes, Florida 33014, U.S.A.

© 2017 Lawrence Factor, Inc. All Rights Reserved.

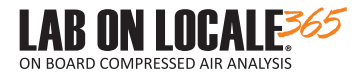

#### TERMS AND AGREEMENT

1. EQUIPMENT USE: We are selling the Lab on Locale 365 (hereinafter "Equipment") to you (sometimes referred to as "you" or "Customer") in order to facilitate retrieval of remote data to be further analyzed at our own facilities. You agree not to use the Equipment for any other purpose. The Equipment is subject to the terms and conditions contained herein which requires a subscription to our analytical services and may not be used by or in conjunction with any other service provider. Lawrence Factor, Inc. (hereinafter "Company") will install, initiate and start-up the Equipment at the Customer's designated location during Company's normal business hours. The Customer will provide at no cost to Company the space, appropriate electrical power source and telephone connection for the proper operation of the Equipment in accordance with the Equipment's installation specifications.

Customer agrees to use the Equipment only in accordance with the Equipment Operations Manual and to use the Equipment only with Company's proprietary "Lab On Locale" software ("Software") in the processing, transmitting, reporting and interpretation of analytical data. Company has no control over the use of the Equipment and therefore expects the user to exercise good judgment as to the proper selection, installation, use and maintenance of Equipment.

If the initial purchase of the Equipment is by an authorized dealer or OEM, then the terms "you" and "Customer" shall apply to the end user customer and the authorized dealer or OEM shall be responsible for providing a copy of the terms and conditions of this Agreement to the end user customer as a condition of the sale of the Equipment.

2. RISK OF LOSS INDEMNIFICATION: The Customer assumes and shall bear all risks of loss or damages to the Equipment or caused by the Equipment or Software, except for any loss or damage caused by Company's gross negligence. The Customer agrees to indemnify, defend, and hold Company, its employees, agents and representatives harmless from any and all claims, suits, or liabilities (including reasonable attorney's fees and expenses), losses and damages of any kind and in any manner arising from the negligent or intentional acts or omissions of Customer, its employees, agents, or representatives.

#### 3. SOFTWARE LICENSE AGREEMENT; CALIBRATION; ACCREDITED TESTING:

A. The purchase of the Equipment includes a one year non-exclusive license to use the Software in conjunction with the Equipment ("Software License Agreement"). Customer may renew the Software License Agreement on an annual basis subject to the then prevailing rate charged by Company. Customer agrees to comply with the terms and conditions of the Software License Agreement and agrees to the terms which are provided online as a condition to use the Software in conjunction with the Equipment Unless the Customer notifies Company at least thirty (30) days prior to the end of the then current annual term of theSoftware License Agreement, the Software License Agreement will automatically renew and Customer will be billed for the annual subscription.

B. Customer acknowledges that the Equipment must be calibrated on an annual basis to assure the proper function and operation of the Equipment. Further, Customer is responsible to return to the Company, the rotable "Canary Module" from the Equipment on an annual basis. Company shall send a replacement "Canary Module" to be used in the Equipment. The rotable "Canary Module" may be new or factory refurbished like-new at the manufacturers discretion. Customer is responsible for safereturn of rotable "Canary Module" and within 15 days of receipt of exchange unit otherwise fees and/or charges may be applied. The fee for the rotable "Canary Module" is included in the price of the annual renewal of the Software License Agreement.

C. Unless otherwise agreed to in writing, the fees for "Accredited Test(s)" are not included in the price of the Equipment or Software. Furthermore, in order for Company to provide "Accredited Test" results, the Customer recognizes that its designated agent or employee must be trained and certified by Company to operate the Equipment and Software. Customer agrees to allow Lawrence Factor Inc to connect through their internet services.

4. TAXES: Customer assumes the responsibility to claim and pay all taxes related to the Equipment including but not limited to sales, use and property taxes.

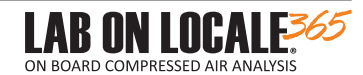

5. SHIPPING AND DAMAGE: You may request a preferred method of shipping when placing/receiving orders. This includes shipment of rotables and validation gases. Should you not specify a method, Company will determine the most suitable method for shipping in your area. All shipments are Free On Board ("F.O.B.") Company's Miami Lakes factory. If a shipment is refused or returned, all incurred shipping charges will be billed to the Customer. Customer must examine products on receipt. If Equipment is damaged during transit, Customer must file claim against carrier as Company's responsibility ceases when goods are delivered to carrier. Claims for shortages or errors must be made to Company within 5 days from receipt of Equipment. Customer is responsible for safe return of rotable "Canary Module" and within 15 days of receipt of exchange unit otherwise fees and/or charges may be applied. Contact customer service immediately for approval authorization to return of rejected goods. Delivery to carrier constitutes delivery to the Customer.

Overseas delivery is available. Please note - delivery times vary. You must contact the carrier to check their delivery commitment for specific locations.

Orders addressed to an APO, FPO, or a P.O. Box will be sent via United States Postal Service. Next Day Service is not available.

Back Orders: Company tries its best to ship all orders complete. Should an item be on back order, it will be shipped as soon as possible using the same terms and shipping methods as the original order unless specified. Company shall not be responsible for any loss or damage resulting directly or indirectly from any delay in delivery.

6. WARRANTY: Company warrants to the end user Customer that the Equipment will be free from manufacturing defects in material and workmanship for a period of 365 days from the date of original purchase. Although Company specializes in air quality testing, the Customer recognizes and acknowledges that due to the unique nature of the Equipment and related services, there are various factors which are outside the control of Company which may affect the accuracy of the test results (e.g. Equipment not properly maintained, Customer does not properly operate the Equipment, internet service interruptions, etc.). Accordingly, although Company shall use its commercially reasonable efforts to provide accurate analysis and reporting, nothing contained herein shall be construed as a guarantee or warranty regarding the accuracy of the test results.

This warranty does not apply to normal wear and tear, abuse, neglect, unreasonable or unintended use, mistreatment or failure to follow the product instructions. Modification or repair to the Equipment or Software made by anyone not authorized by Company will void this warranty.

EXCEPT AS SET FORTH HEREIN, COMPANY MAKES NO WARRANTIES, EXPRESS OR IMPLIED, INCLUDING WARRANTIES OF MERCHANTABILITY OR FITNESS FOR A PARTICULAR PURPOSE OR OTHERWISE. CUSTOMER AGREES THAT REGARDLESS OF CAUSE, COMPANY IS NOT RESPONSI-BLE FOR AND CUSTOMER WILL NOT MAKE ANY CLAIM AGAINST COMPANY FOR ANY DAMAGES, WHETHER CONSEQUENTIAL, DIRECT, SPECIAL, INDIRECT, LOST PROFITS, LOST SAVINGS, OR ANY OTHER DAMAGES UNDER ANY LEGAL THEORY ARISING OUT OF OR RELATED TO THE INSTAL-LATION, USE, IMPROPER USE OR INABILITY TO USE THE EQUIPMENT AND OR SOFTWARE EVEN IF COMPANY HAS BEEN ADVISED OF THE POSSI-BILITY OF SUCH DAMAGES, OR FOR ANY CLAIM BY ANY OTHER PERSON OR ENTITY. NOTWITHSTANDING THE PRECEDING, IN THE EVENT COMPANY IS FOUND LIABLE FOR ANY DAMAGES, CUSTOMER AGREES THAT SUCH DAMAGES SHALL BE LIMITED TO THE PURCHASE PRICE OF THE EQUIPMENT AND FEE CHARGED FOR THE SOFTWARE LICENSE.

7. RETURNS: We are confident that you will be satisfied with the Equipment. However, in the event Customer desires to return the Equipment, then at Company's discretion, it may offer an exchange or a refund. In the event of a refund, Company reserves the right to charge a re-stocking fee of up to 25%, at its discretion. Non-stock or special order items are not be eligible for return. Please contact us via email or call us Monday - Friday 8:00 a.m. to 5:00 p.m. at: (305) 430-0550 for return authorization and instructions.

#### 8. ADDITIONAL TERMS:

 A. ASSIGNMENT: The Customer may not assign its rights or delegate its duties under this Agreement without prior written consent of Company, which shall not be unreasonably withheld.

 B. EQUIPMENT ISSUES: In the unlikely event of any Equipment malfunction or operating deficiency, you agree to promptly notify Company and provide specifics.

9. ENTIRE AGREEMENT: With the exception of the Software License Agreement, this Agreement constitutes the entire agreement between the Customer and Company with respect to the Equipment and may not be amended or altered except in writing.

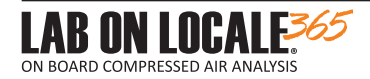

10. COPYRIGHTS, TRADEMARKS AND PATENTS: With the exception of the Software License Agreement, Customer agrees it will not use any of the Company's patents, trademarks, copyrights throughout the entire world, whether registered or unregistered (collectively "Intellectual Property") in any manner or take any action that would invalidate, impair or dilute the value of Company's Intellectual Property or the associated goodwill. Further, except for the Software License Agreement, Customer will not acquire or attempt to acquire any rights to the Company Intellectual Property and such rights shall remain the exclusive property of Company. The information contained within Company's Catalogs or Website pages are the property of Lawrence Factor, Inc. under the protection of US copyright law. No part may be reproduced in any form or by any means, electronic or otherwise, without the written permission of Company. Company Trademarks include: Aero Lube, CO-Cop, L.F.W., L-Factor, Lawrence Factor, Monoxycon, New Parts, Oxy Lube, Seco Lube, Vaporshell, and X-tractor are TRADEMARKS of Lawrence Factor, Incorporated. Lab On Locale, X-pendable, X-zam, and Lawrence Factor are REGISTERED TRADEMARKS of Lawrence Factor, Incorporated. Other Trademarks include: A2LA is a registered trademark of American Association for Laboratory Accreditation. C.G.A. is a registered trademark of Compressed Gas Association, Incorporated. C.S.A. is a registered trademark of Canadian Standards Association. N.A.V.S.E.A. is a registered trademark of Naval Sea Systems Command. N.F.P.A. is a registered trademark of National Fire Protection Association. O.S.H.A. is a registered trademark of Occupational Safety and Health Administration.

11. NON-WAIVER; NO PARTY CONSTRUED AS DRAFTER: The giving of or failure to give any notice of deficiency, warning or breach by Company shall not relieve Customer of any of its obligations under this Agreement, and shall not constitute a wavier of that or any other failure by Customer to fulfill its obligations. This Agreement shall be interpreted as having been drafted equally by both parties, and no court or governmental body can apply any interpretive doctrine against the purported drafter of this Agreement.

12. GOVERNING LAW: This Agreement shall be governed in all respects whether as to validity, construction performance, or otherwise by the Laws of the State of Florida. The parties agree that the exclusive venue of any action arising between the parties shall be in Miami-Dade County, Florida. Each of the parties shall submit and hereby consent to the exercise of jurisdiction by the appropriate court in Miami-Dade County, Florida.

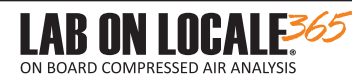

Safety requirements ......................................................................2

Lab on Locale 365 Reference........................................................ 7

#### TABLE OF CONTENTS

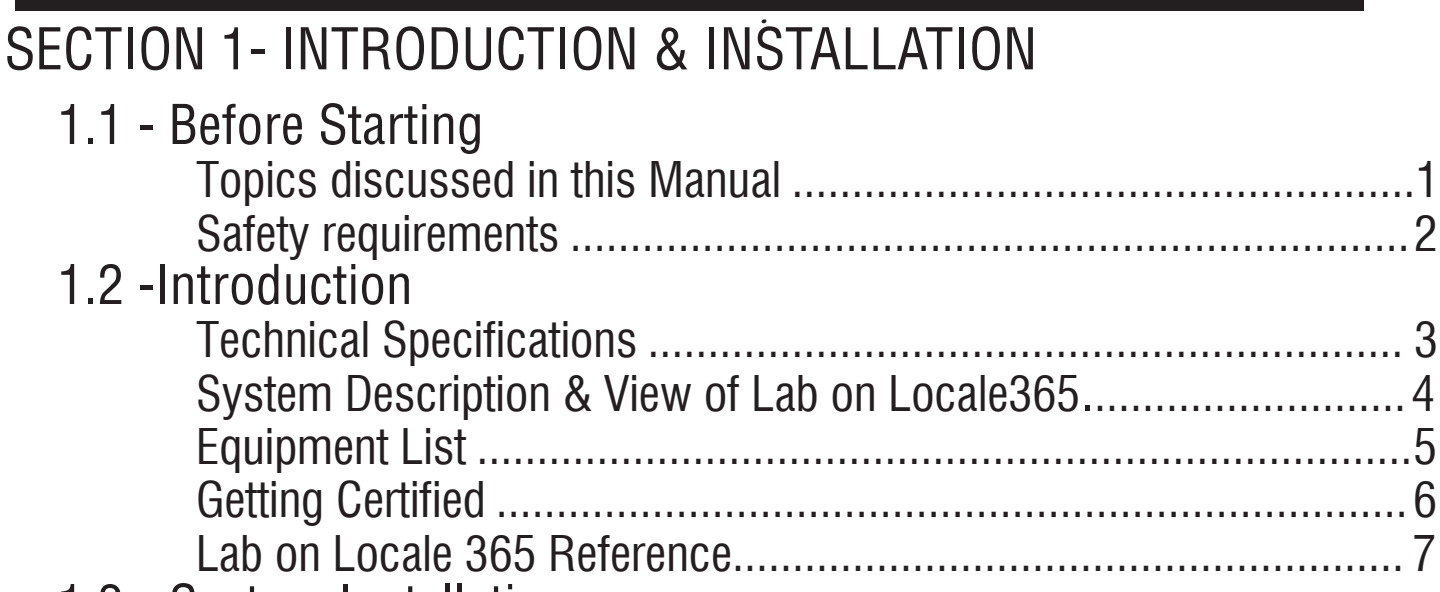

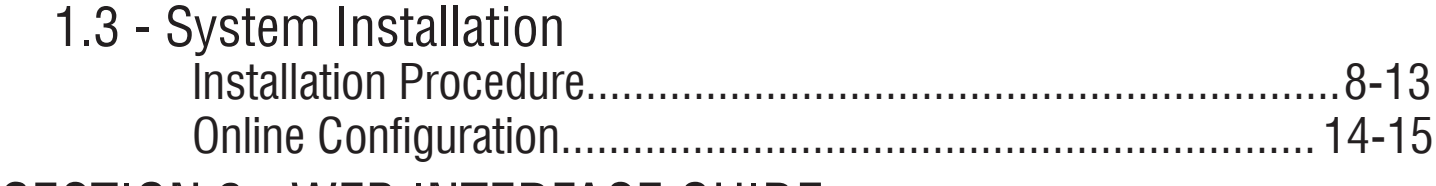

## SECTION 2 - WEB INTERFACE GUIDE

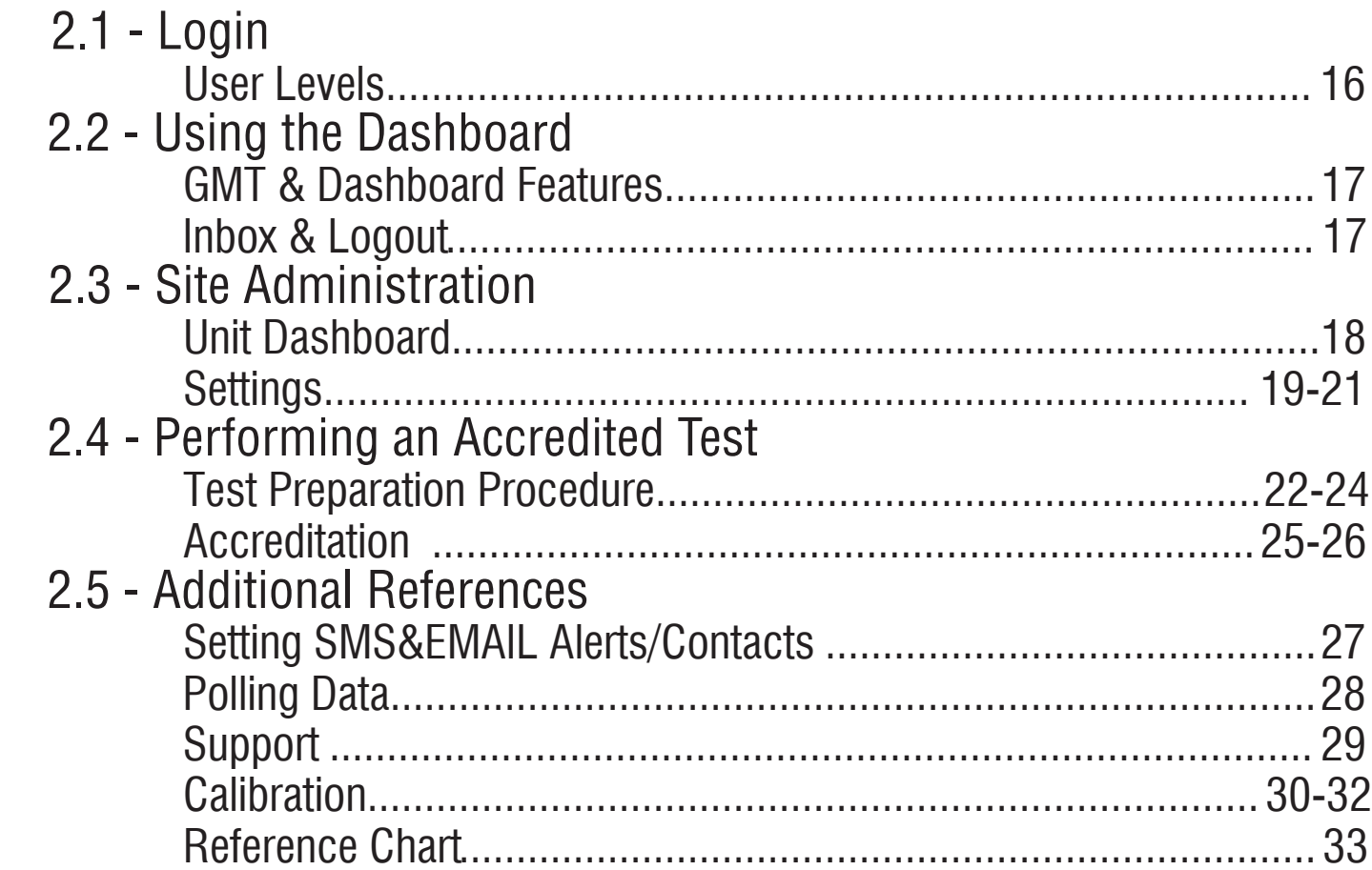

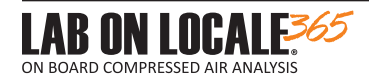

# 1.1 BEFORE STARTING

## Important topics discussed throughout the Manual

What is a Laboratory Accreditation and how does it benefit you?

An accreditationuses criteria and procedures developed to determine a Laboratory's technical competence. The air sample test conducted by *X-Zam Laboratories* is supported by Lawrence Factor's ISO/IEC 17025 accreditation in combination with A2LA (an International Laboratory Accreditation Cooperation - ILAC member) to assess the ability to produce accurate test analysis results.

Since *Lab On Locale 365* becomes an extension of *X-Zam Laboratories* it is important to maintain this type of accreditation. In order to guarantee full compliance with the process, users need to be certified by Lawrence Factor.

This benefits you and your customers because:

-It minimizes risk because you are sure you are choosing a technically competent Laboratory that has a sound quality system in place fully certified by an ISO/IEC 17025 worldwide recognized accredited body.

-Avoids expensive retesting because your product has been thoroughly evaluated by an independent, competent Laboratory that has been assessed by a third party

-Reduces costs and have the acceptance of goods internationally because our Laboratory is recognized by the International Laboratory Accreditation Cooperation (ILAC)

What is a Unit Poll/Polling Frequency and what does it tell you?

 Polling frequency is the number of times per hour an air reading will be taken and saved to cloud storage. This information allows the customer to view the concentration andcomposition of the gasthat is being generated.

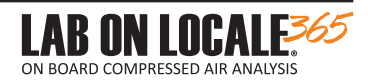

## Safety Precautions

#### WARNING

- The handling of compressed gases and electricity requires certain safety precautions. Installation of Lab On Locale 365 should only be performed by qualified technicians skilled with compressed gases, electrical control circuits, and data networks.
- DO NOT open or tamper with internal devices.<br>• DO NOT reach inside internal compartments.<br>• DO NOT replace any of manufacturer original
- 
- components.<sup>+</sup>

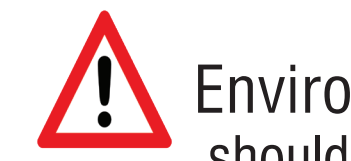

Environment Requirements-The Lab on Locale 365 should be installed in a location free of:

- Oil
- Dirt
- Moisture
- •Temperatures exceeding 140° F (60° C)

# 1.2 INTRODUCTION

# Technical Specifcations & Configurations

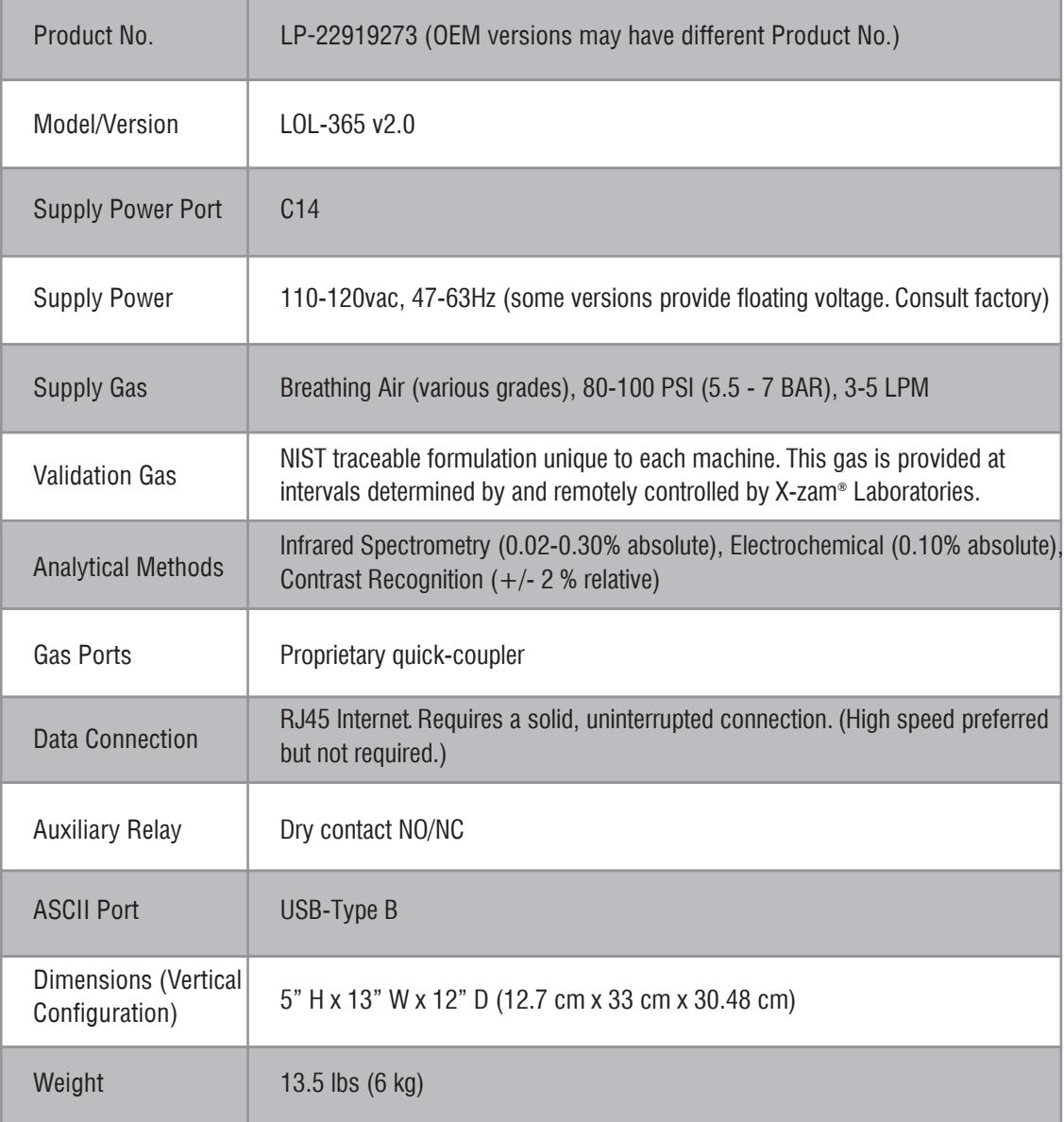

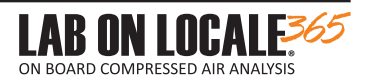

## System Description

The *Lab On Locale 365* functions as an offsite, true analytical instrument that facilitates the analysis of air/gas in real-time, from anywhere in the world. Using a stable internet connection, the instrument works in concert with a computer device that remotely connects to *X-Zam Laboratories.* Authorized Users become an extension of *X-Zam Laboratories* because they are certified by Lawrence Factor, Inc., to collect their own air/gas samples from their own compressors. The compressor is directly connected to the *Lab On Locale 365* to be continuously analyzed. A *X-Zam Laboratories* Technician is responsible for verifying the composition of the air/gas sample. The test analysis results will be generated within minutes and uploaded to the cloud where they can be accessed at any time and be distributed easily.

## View of Lab On Locale 365

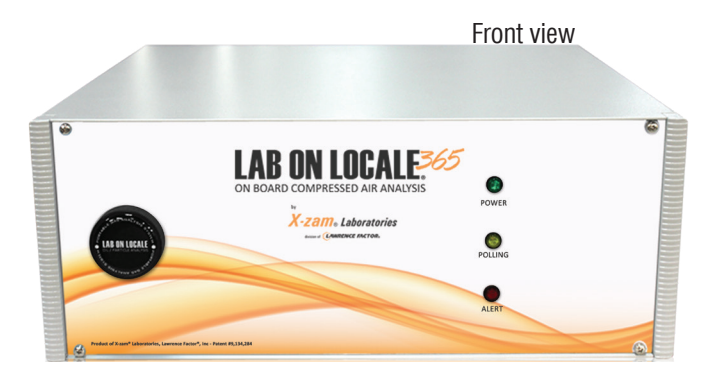

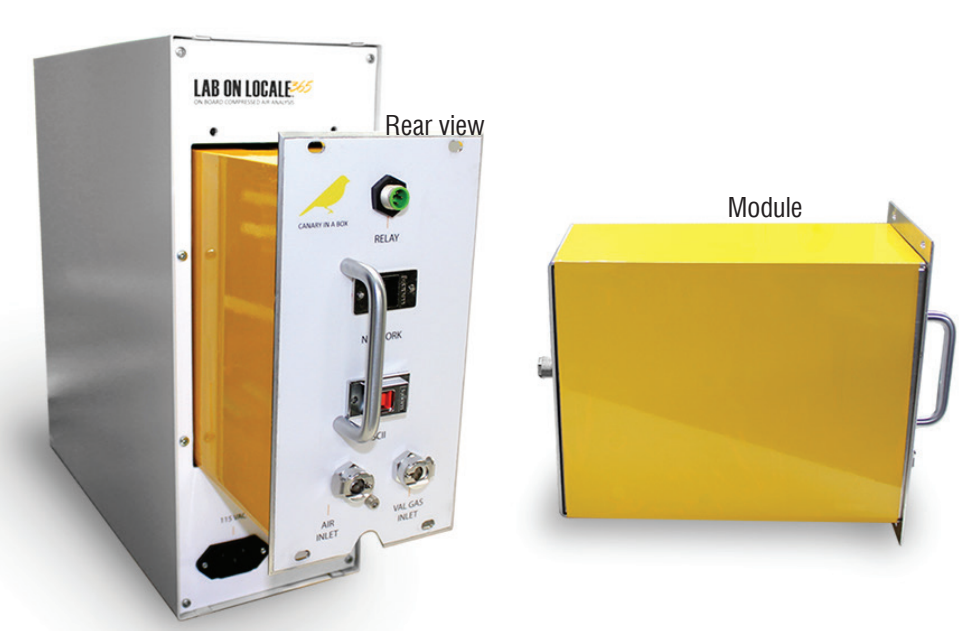

Figure 1: Lab On Locale 365 with module partially and fully removed

Allow a minimum of 18" clearance around the unit so that it may be periodically exchanged.

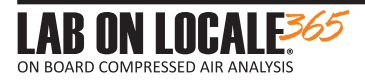

# INCLUDED WITH LAB ON LOCALE 365

Please verify you have all items.

- **Lab On Locale 365 mainframe**
- Power cable
- Network cable
- Relay cable
- USB cable (A to B type)
- Wall bracket and 2 Hand screws
- Calibration Certificate
- Oil & Particle Test Kit (instructions included on page 21-23)
	- 6' Polyethylene hose
	- 2 connectors
- Compressed air Installation materials
	- 12' Polyethylene hose
	- $\degree$  2 connectors (loose fitting is  $\frac{1}{4}$ " NPT Compression fitting) **Warranty**
- Hard copy of User Manual
- Subscription and registration form (1st year subscription is included)

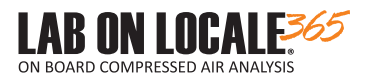

## GET CERTIFIED

- Before using the *Lab On Locale 365* to conduct Accredited Air test users must get certified by Lawrence Factor, Inc as an Authorized User. Contact Lawrence Factor to get instructions on how to take the Authorized User Exam or it can be found at LOL365.LabOnLocale.com
- Clicking the 'New User' button, will take users directly to the manual and to  $\blacksquare$ the exam. Passing the exam ensures that users have thoroughly read and understand the importance of following all the warnings and steps to successfully using the *Lab On Locale 365*
- Login credentials will be provided once *X-Zam Laboratories* has reviewed  $\blacksquare$ the exam results.

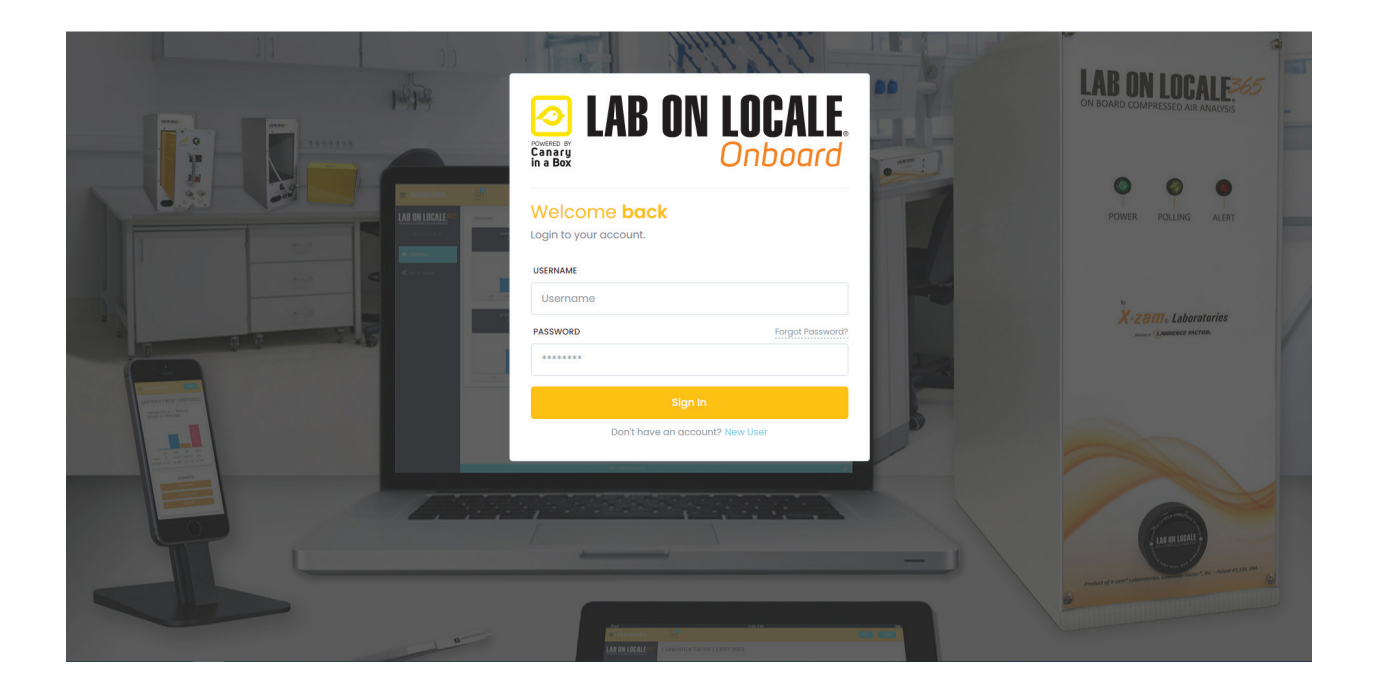

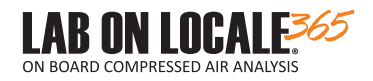

## LAB ON LOCALE 365 REAR PANEL REFERENCE

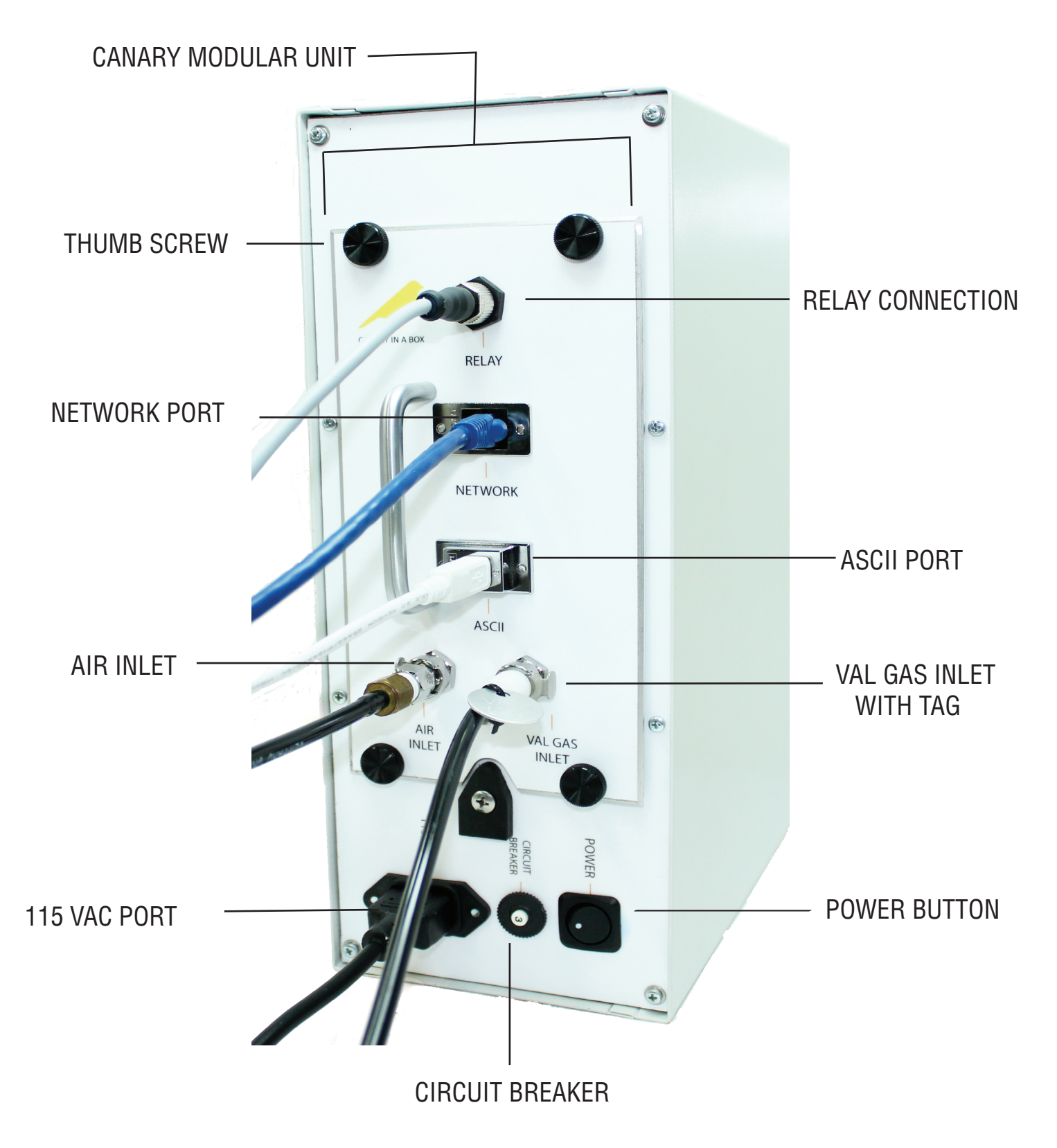

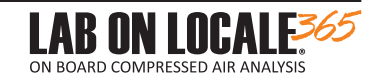

# 1.3 SYSTEM INSTALLATION

To successfully install your *Lab On Locale 365* device, follow STEPS 1-8 in order. It is recommended to throughly read ALL instructions prior to starting installation. Visit LOL365.LabOnLocale.com for up to date information.

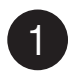

- SELECT AN APPROPIATE LOCATION Free of:
	-
	- $\circ$  Oil  $\circ$  Moisture  $\circ$  Temperatures Exceeding 140°F (60°C)
	-
	- $\circ$  Dirt  $\circ$  Vibration  $\circ$  18" (46 cm) of Access to the Unit

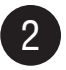

 MOUNT THE LAB ON LOCALE 365 to a solid vibration free foundation using the hand screws and wall-mount system provided. Allow a minimum of 18'' clearance behind the unit so that the it may be periodically swapped.

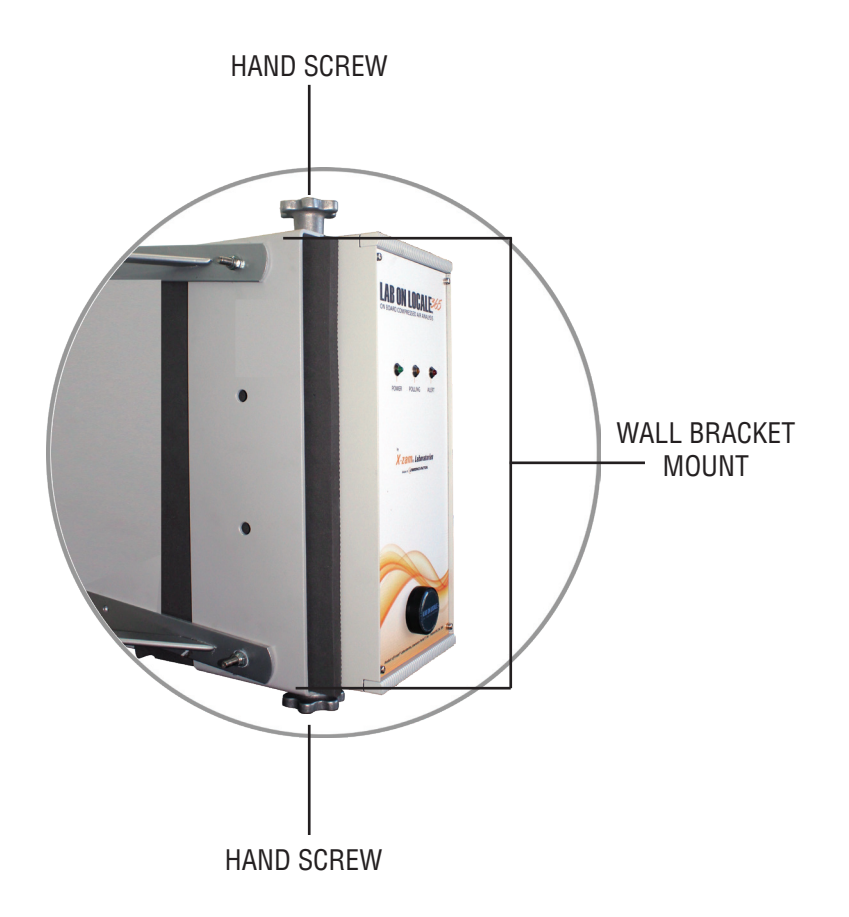

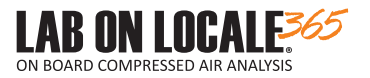

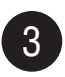

**3** CONNECT test gas pneumatic hose. Follow steps A through E below.

 Use ONLY the hose and fittings supplied with your Lab On Locale 365. Use of others will adversely affect operation and accuracy. This system is designed to operate at 80-100 PSI (5.5 - 7 BAR). DO NOT introduce air pressure any higher than 100 PSI. It is recommended to incorporate a safety valv into the circuit.

 ${\sf A}.$  For ideal performance, the connection to the compressed air system should be made immediately after the breathing air purifiers at the back pressure valve inlet. Refer to Figure 3 for example. NOTE: This accessory is available from factory

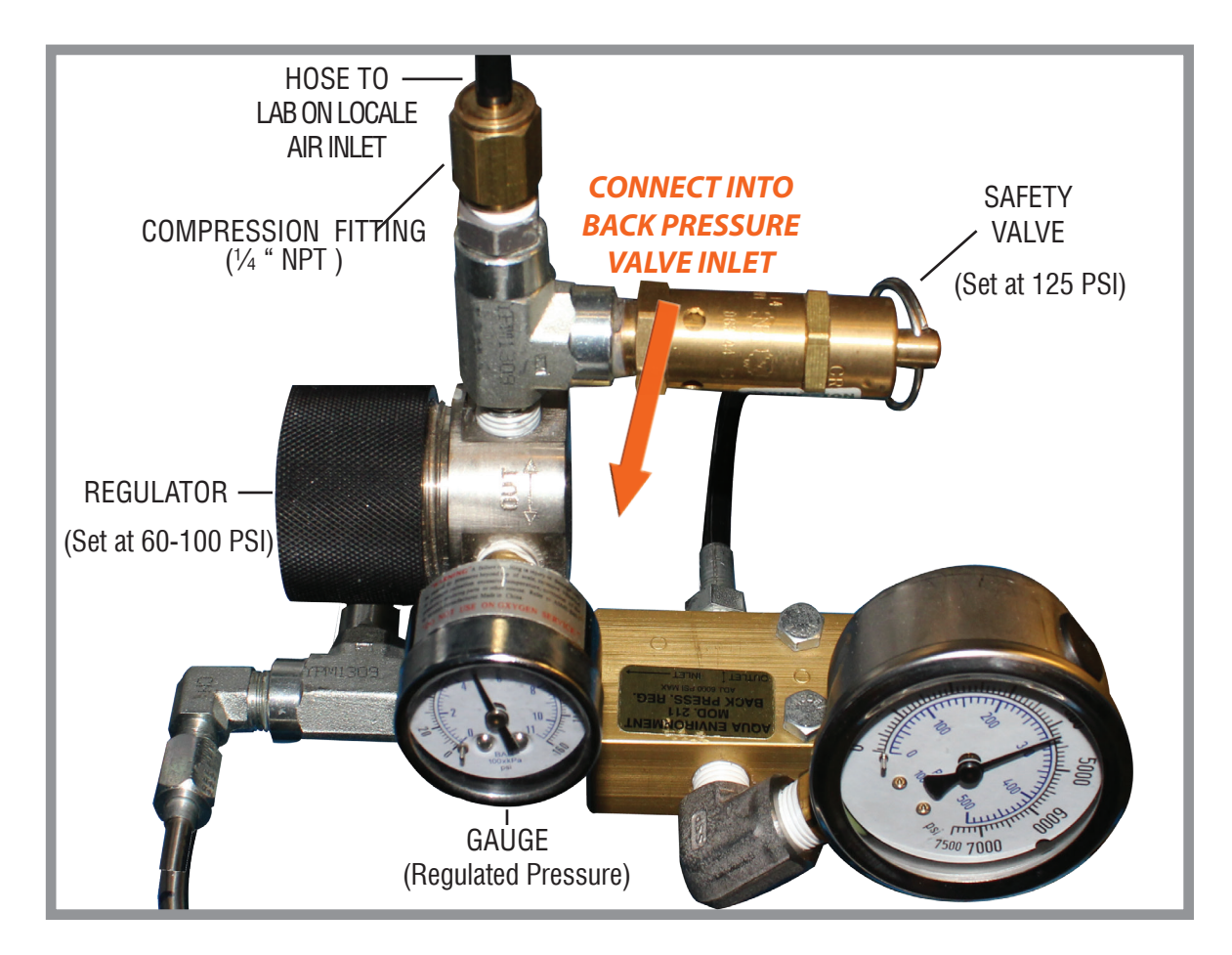

Figure 3: Demonstration on how the hose should be connected to the back pressure valve inlet.

Ensure that maximum feed pressure does NOT exceed 100 PSI, and that minimum does NOT go below 80 PSI. A feed pressure regulator may be required. Also, to prevent overpressurization, it is recommended a safety valve be installed at this point. (A reduction regulator assembly is available as an optional accessory.)

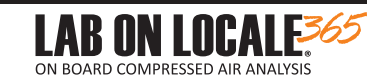

B. One end of the Air Feed Hose (1) is equipped with a special metal quick-connect fitting (2). This fitting has been pre-installed. Connect this fitting to the AIR INLET quick-coupler (3) at the rear of the Lab On Locale365. Ensure it clicks into place. (Figure 4)

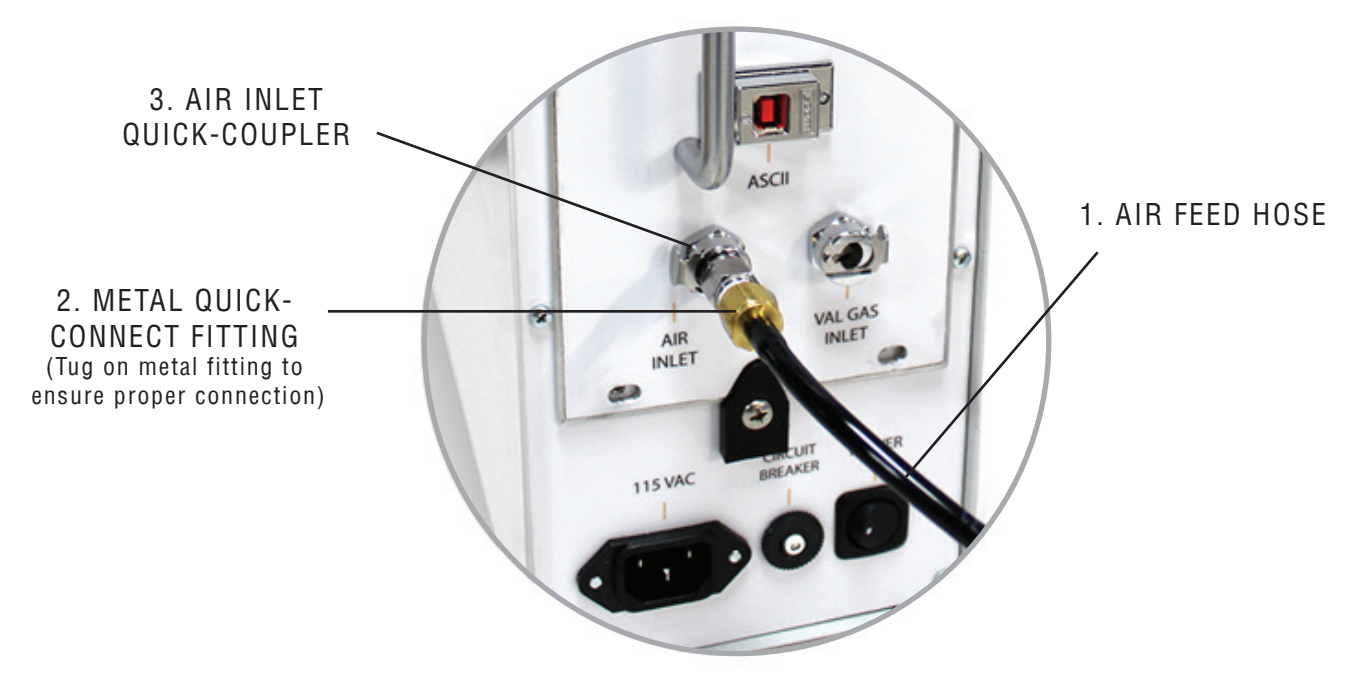

Figure 4: Expanded view of the Air Inlet connection to ensure proper connection

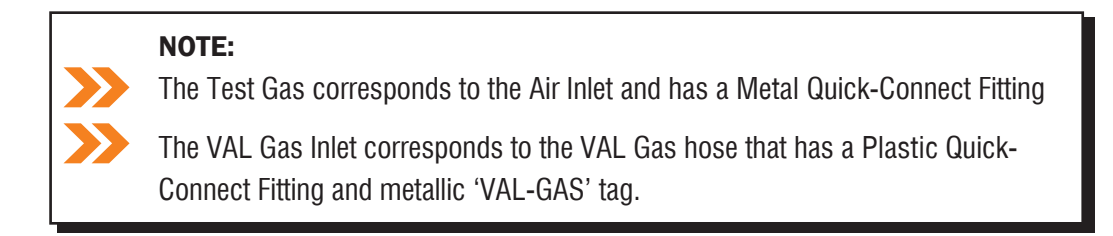

C. Place the remaining hose along the pathway to the feed regulator and cut to appropriate length. Using plastic or rubber insulated clamps, secure the hose along its length.

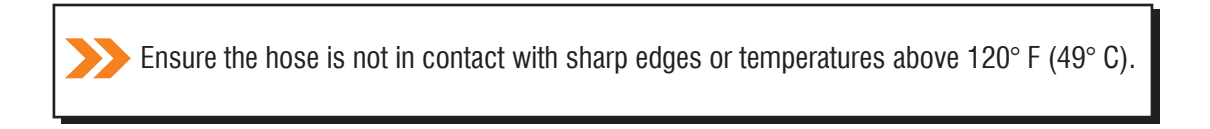

- D. Insert the hose onto the compression fitting you located at the feed pressure regulator. Refer to Figure 3.
- E. Set feed pressure regulator to any point between 80-100 PSI (5.5-7 BAR).

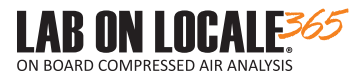

#### SCHEDULE VALIDATION GAS (VAL-GAS) using the hose and fittings provided.<sup>†</sup> 4

Conducting periodic validations is an important aspect of maintaining accuracy and accreditation of the Lab On Locale 365. Through use of the Val-Gas, X-zam® Laboratories is able to ensure Lab On Locale 365's scientific functions. While the Lab On Locale 365 is powered up, the Val-Gas level will be remotely monitored and controlled by X-zam® Laboratories. Note: X-Zam® Laboratories may require an appointment with an Authorized User when conducting a validation.

#### WARNING

- The Val-Gas canister is a pressurized vessel. DO NOT attempt to refill yourself. Doing so may result in injury. Return empty Test Kits to X-Zam Laboratories.
- The Val-Gas is a proprietary mixture that ONLY X-zam® Laboratories may refill. Return empty Test Kits to X-Zam Laboratories.
- The hose supplied is the ONLY type that may be used. The use of others may cause contamination and/or affect the accuracy of the Lab On Locale 365 validation process.<sup>†</sup>

Very important, the closer the better.

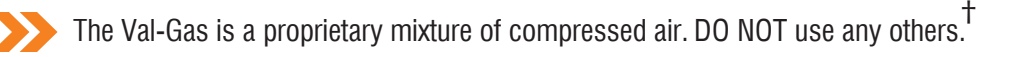

One end of the Val-Gas hose (1) is equipped with a plastic quick-connect fitting (2). This end of the hose is labeled with a metal tag that reads "VAL-GAS". Connect this fitting to the Val-Gas quickcoupler (3) on the Lab On Locale 365. Ensure it clicks into place. (Figure 6)

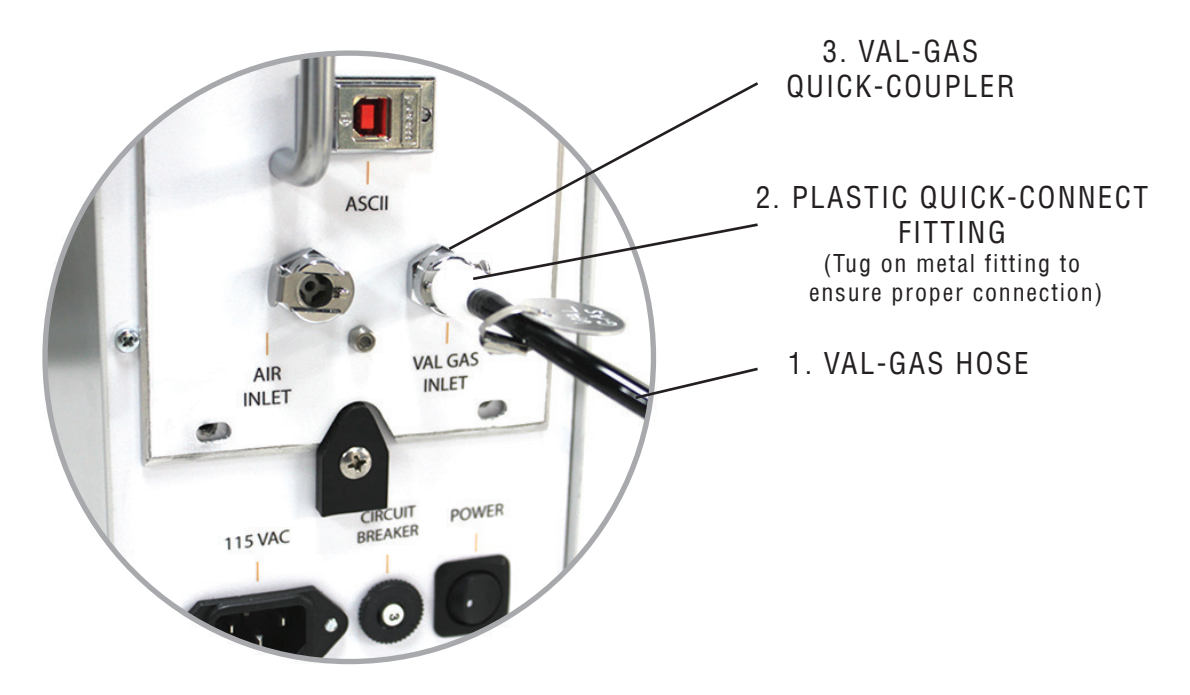

Figure 6: Expanded view of the VAL-GAS Inlet connection to ensure proper connection

Reminder: The Val-Gas and Test Gas connections are similar. Make sure you are connecting to the correct port.

Once the validation cannister is recieved and an authorized user has called X-Zam® Laboratories to run the validation test, it can be connected and wait for X-Zam® Laboratories to confirm that the test has been completed.

ON BOARD COMPRESSED AIR ANALYSI

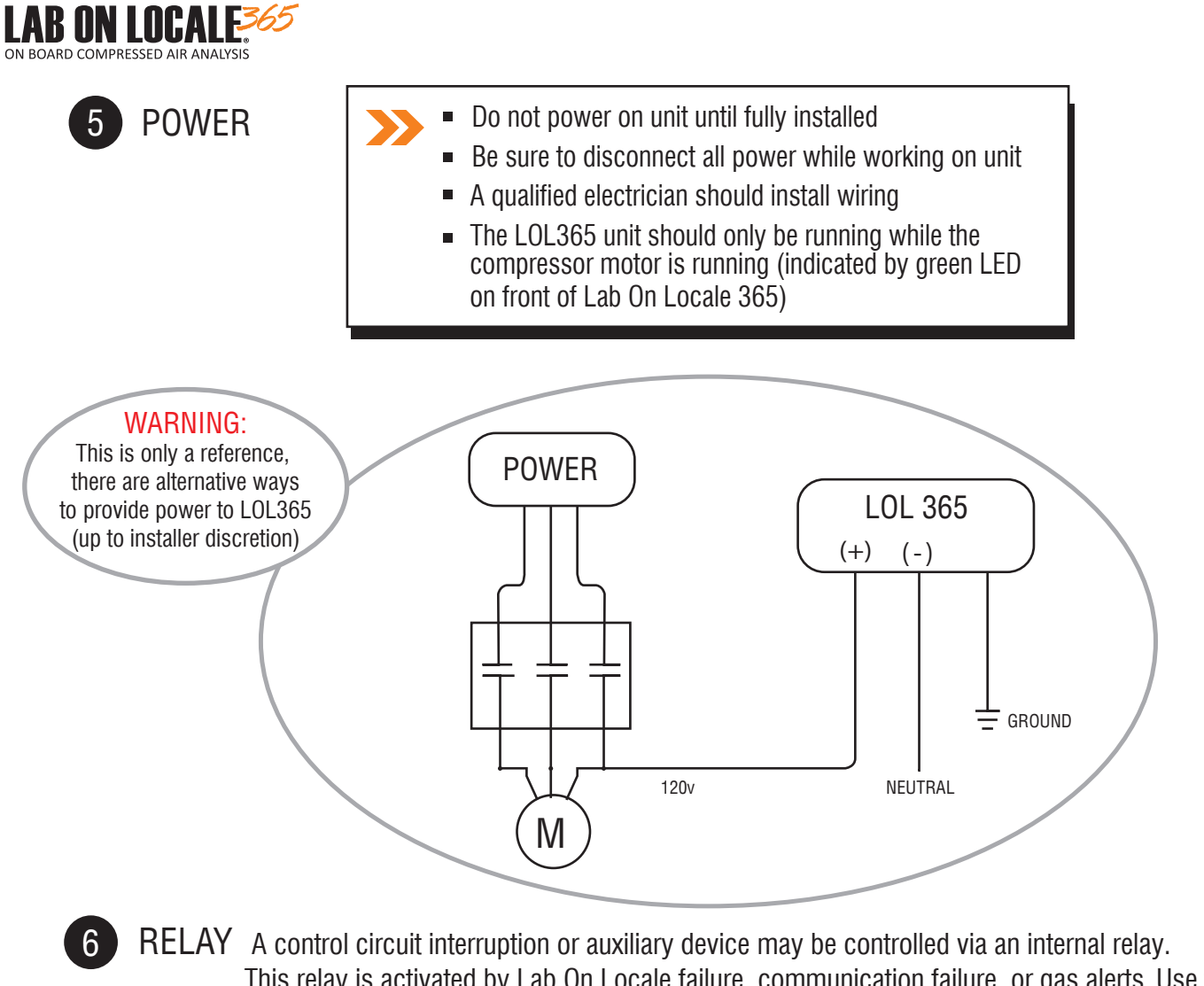

 This relay is activated by Lab On Locale failure, communication failure, or gas alerts. Use the cord provided. Max load through the relay contact is 4A MAX (defined by cable) at 28-30Vdc/125-250Vac (must be fused).

WIRE GUIDE: White=Normally Closed (N/C), Blue=COMMON, Brown=Normally Open (N/O), Black=NOT USED

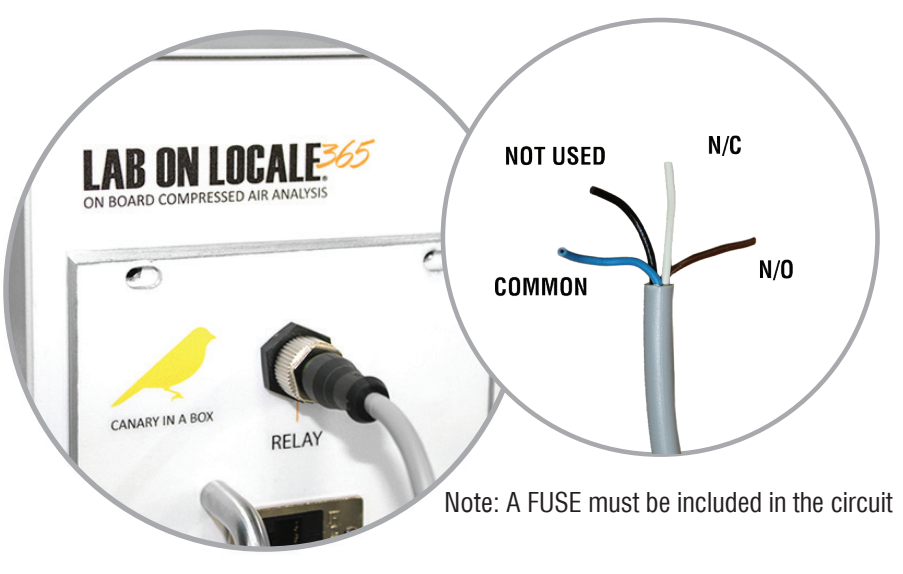

Figure 7: Detailed illustration of Relay connection wires

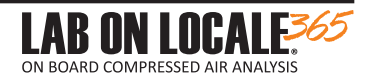

ASCII CONNECTION This is for use by the equipment OEM (i.e. compressor manufacturer) to communicate with external devices. Contact compressor manufacturer for details.

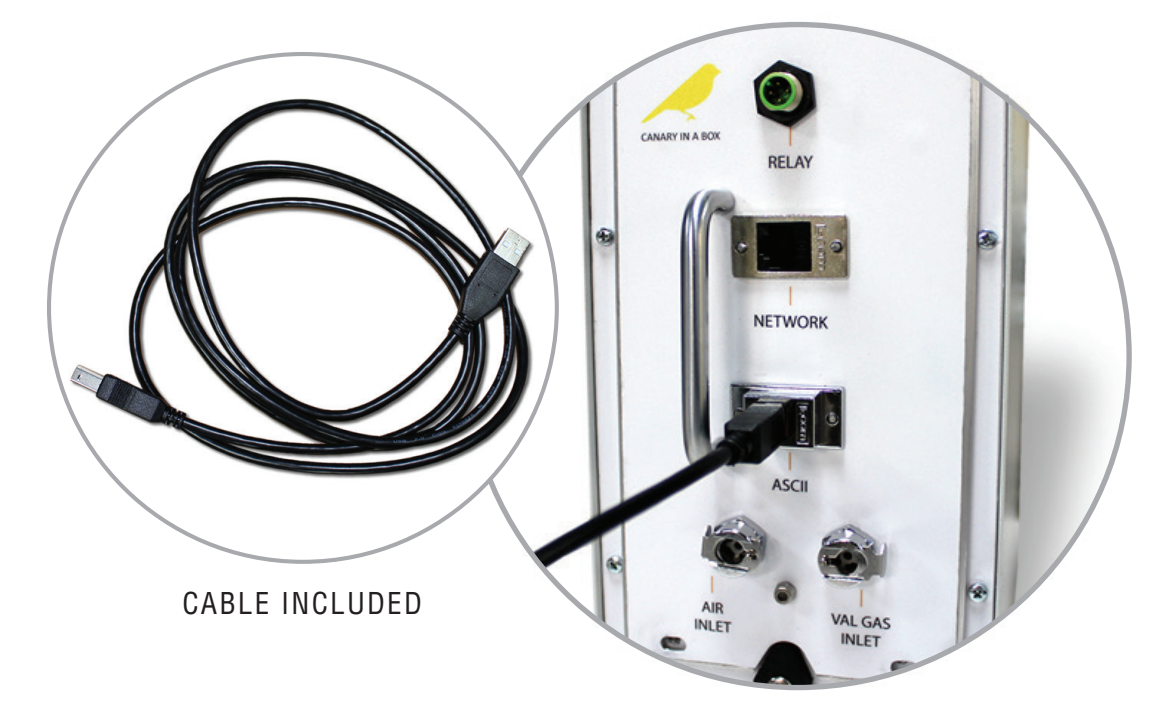

Figure 8: Expanded view of the ASCII Connection Port

NETWORK CONNECTION Once the Lab On Locale 365 has been physically installed, a wired ETHERNET connection must be provided at the **NETWORK** port on the rear of Lab On Locale 365. The module uses two ports to communicate to the website, these are Ports 80 and 443 TCP. Contact X-Zam® Laboratories for assistance in configuring the network connection. 8

> Lab On Locale 365 is designed to operate fully and properly provided it has a solid uninterrupted internet connection.

Once installed and properly connected, the Lab On Locale 365 is ready to be configured. Additional user and installation information may be accessed through the user portal located at LOL365.LabOnLocale.com.

7

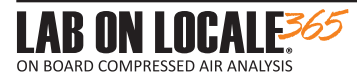

### **SECTION 2 - WEB INTERFACE GUIDE**

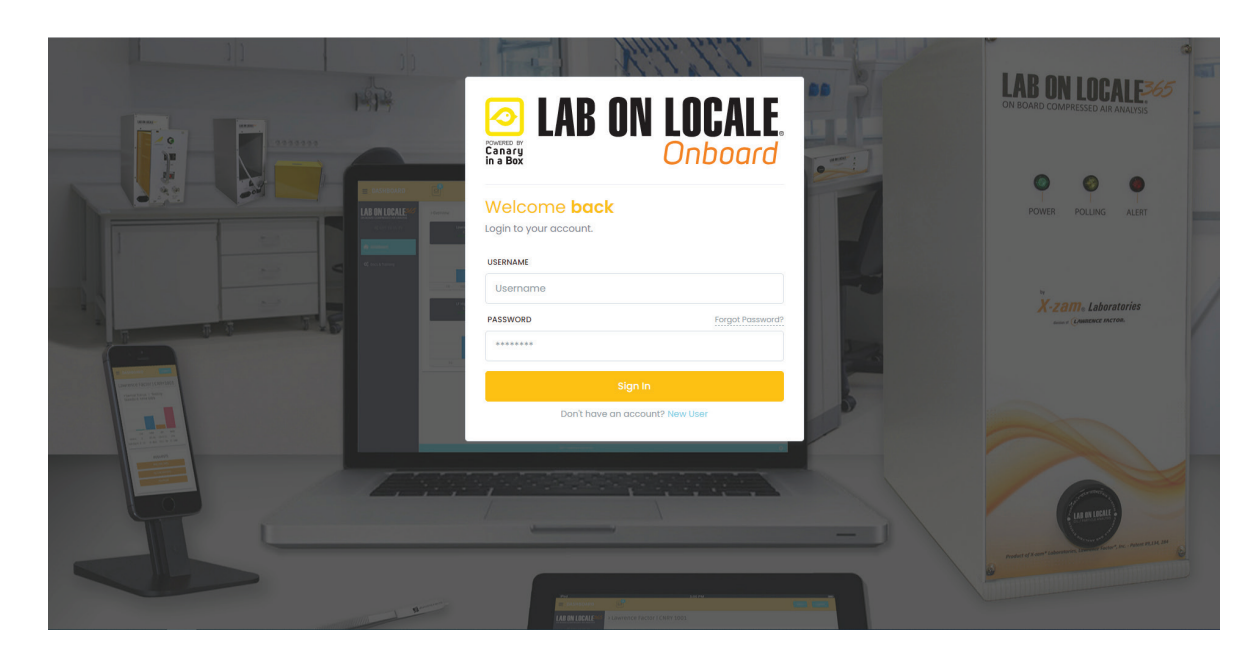

## **Table of Contents Recap**

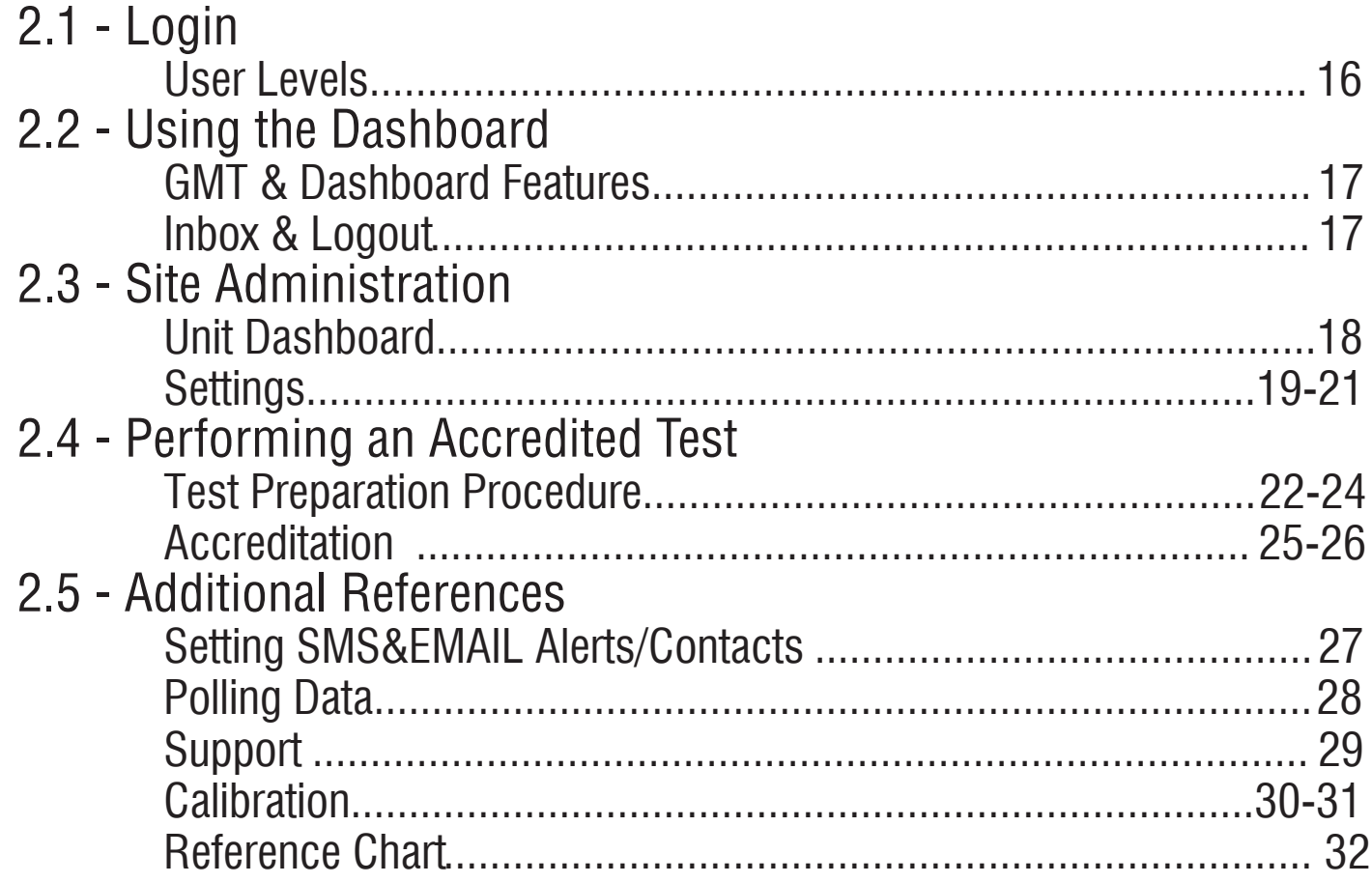

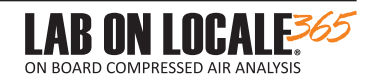

#### 2.1 LOGIN

#### Introduction to Web Interface

- Go to LOL365.LabOnLocale.com
- Enter your authorized user ID and password (Available from X-Zam Laboratories or from your Administrator)
- **User Levels:** 
	- $\circ$  Site Admin has access to multiple units and all user functions
	- Board User access to only one unit and limited user functions
- Clicking "Sign In" will take you to the DASHBOARD

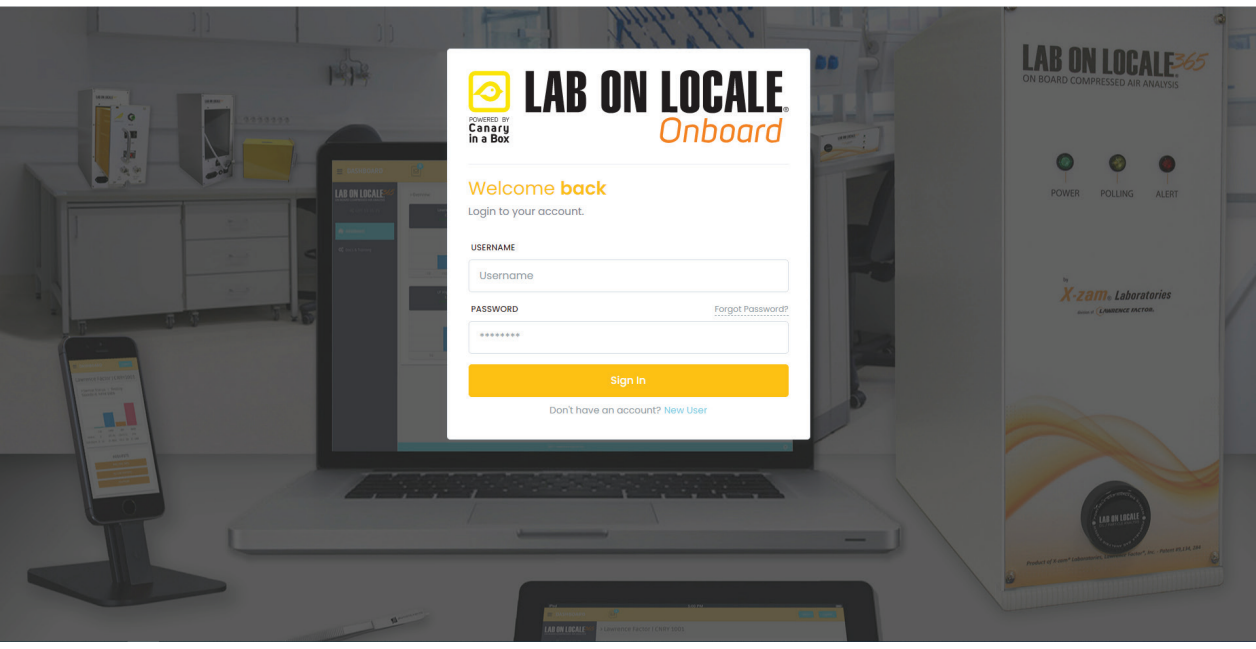

 If you forgot your password, click the "Forgot Password" link. You will be prompted to enter the email address you registered with. Keep in mind it may take up to 24 hours to receive a response to reset your password.

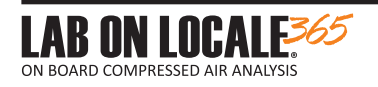

### 2.2 USING THE DASHBOARD

### MAIN MENU

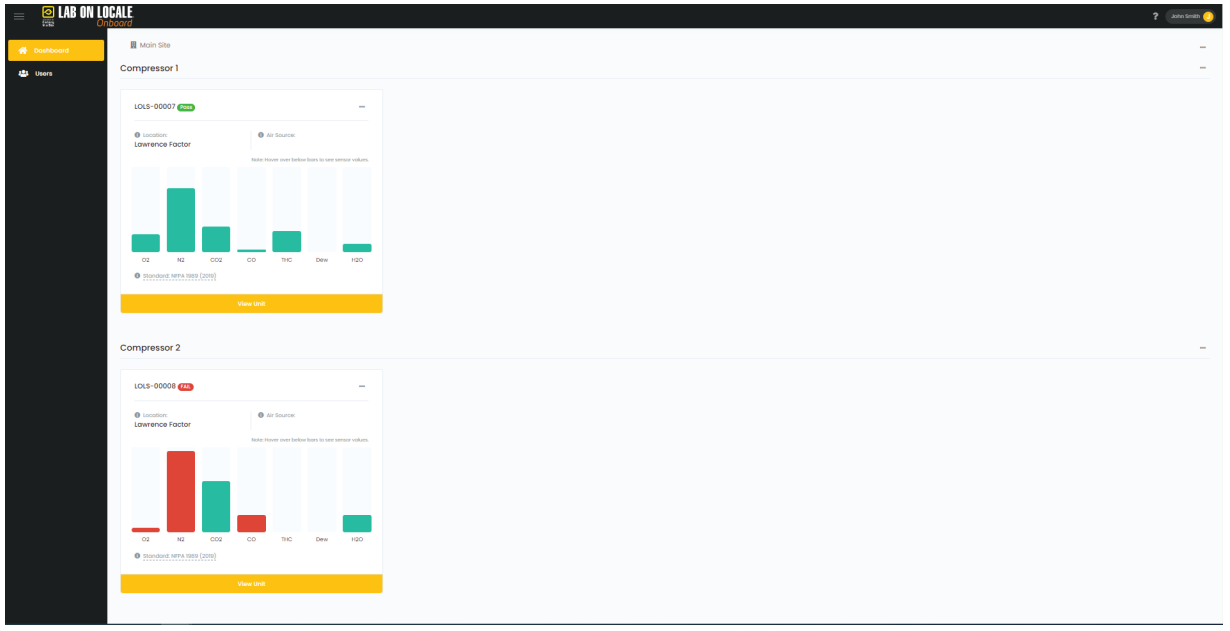

A navigation bar is located at the top screen. On it are the following tabs:

- DROPDOWN MENU The dropdown menu offers several options:
	- $\circ$ GMT - This is the reference time for the system (Greenwich Mean Time) & cannot be changed
	- $\circ$ DASHBOARD - Clicking this menu icon will close the dropdown menu and return to the dashboard
	- DOCS & TRAINING This will take you to various help topics as well as videos:  $\circ$ 
		- INSTALLATION: Details on installing Lab On Locale 365 equipment
		- PREPARATION: Instructions on preparing to perform an accredited air test
		- CANARY: Instructions on swapping out the Canary module and how to send

#### back to X-Zam Labs

- VAL-GAS: Details on validation gas and how to install a Val-Gas canister
- INBOX Check messages
- LOGOUT Clicking will log the current user out and return to the Login screen where another user may sign in
- USER LEVEL- Indicates the level of Authorization the user has on the web interface
- OVERVIEW Reflects all of the Lab On Locale 365 units regitered to your organization. It displays the UNIT ID CARD the concentration values of the last poll taken showing any failed/passed analytes. Clicking the Canary ID will give access to data and controls for each Canary unit which is explained in the next page. (Looks different depending on user level access)
- ANALYTE VALUES Placing cursor over the analyte bar graph will display numerical values for last poll

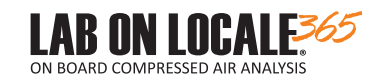

 $\overline{1}$ 

#### 2.3 SITE ADMINISTRATION -Main screen

#### CANARY DASHBOARD

 This page displays the concentrations for the gases being analyzed. These values are compared against the Breathing air standard chosen which is determined by the application of the compressor (i.e. CGA Grade D)

- SETTINGS System settings (Page 19 & 20)  $\circ$
- ALERTS Choose preferences for receiving alerts and notifications (Page 26)  $\circ$
- $\circ$  POLLING DATA View polling data history (Page 27)
- ACCREDITATION Request an accredited test or view/download reports (Page 24& 25)  $\circ$
- SUPPORT Request support (Page 28)  $\circ$

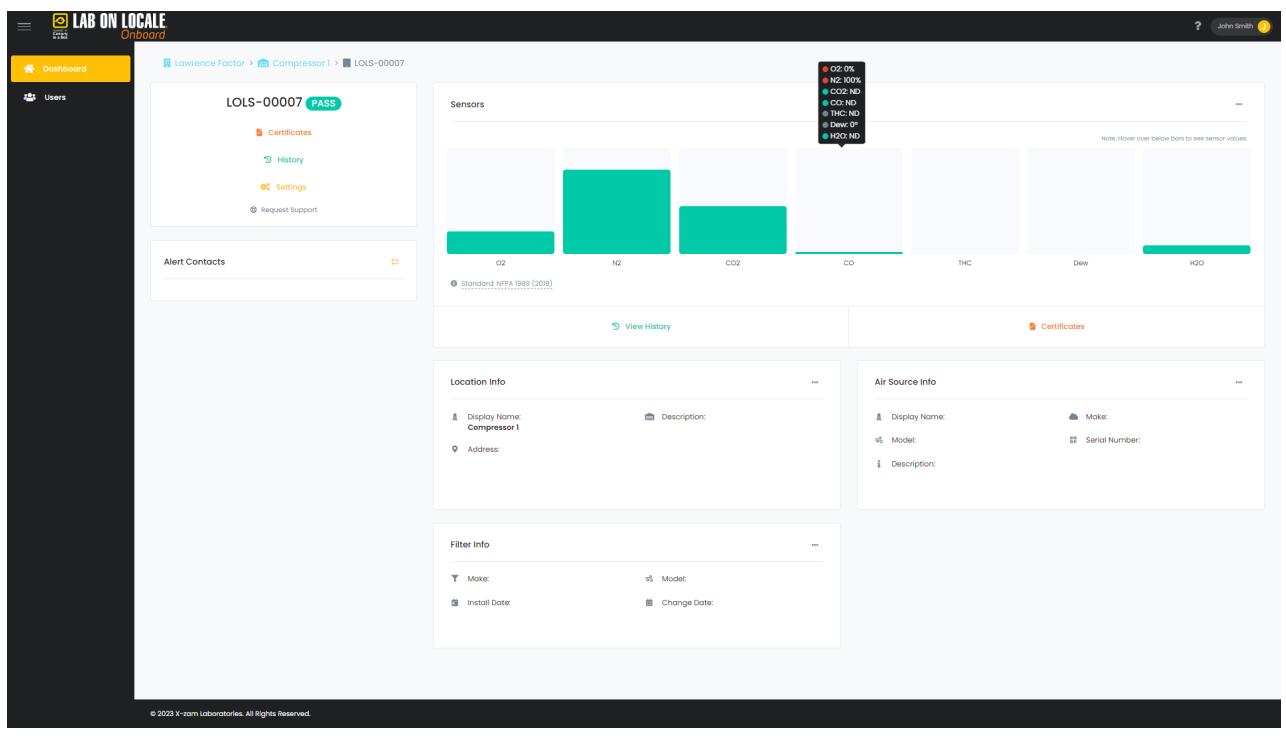

 $0 - 67$ 

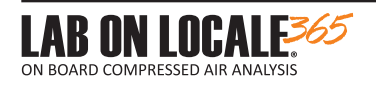

## SETTINGS

The system settings must be made via the web interface before an Accredited Test can be run. These are accessed by clicking the Settings Tab on the Canary main menu. The following 2 pages provide explanations for each of the system settings.

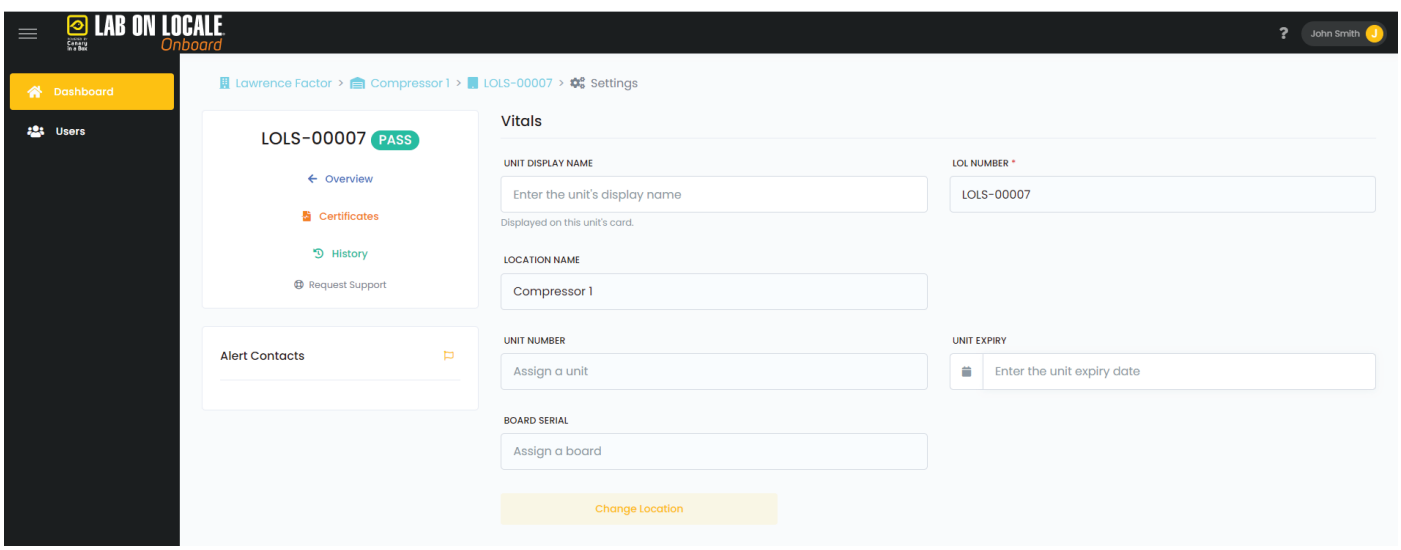

PI - Poll Interval: The unit poll is the time interval in which air reading will be recorded and stored in the cloud. These can be viewed from the Polling Data button on previous page.

TSET - Test Standard: Set to your preferred default Breathing air Standard, (ex. CGA-D).This will be used as the reference for you Lab On Locale 365.

ADPC - ASSCI DATA: If checked, this ASCII connection is used by the compressor OEM to communicate with external devices in order to receive serial data.

COMM - Compressor/Air System: The Air Source is a description of the air sample source. (i.e. SKYAIR COMPRESSOR, MODEL CLOUD-1, SN1234)

CANA - Canary Info: The Canary information is updated each time that the Canary module unit is swapped out. This information is updated by X-Zam Labs only.

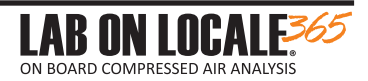

# SETTINGS (continued)

ECRC - Emergency Compressor Relay: An accessory that is optionally used at the installers own discretion. The relay is activated by Lab on Locale failure, communication failure, or gas alerts. Checking the box will activate this function. Warning: Unchecking this box will deactivate monitoring and alerts for this function

CMDR: FOR X-ZAM LABORATORIES USE ONLY.

CMDS - Shutdown LOL365: Only admins have access to this option. If 'Run' is clicked a complete shutdown of the Lab On Locale will occur (i.e. done when calibration is needed)

LOCU - Location udpate: This setting enables changing the physical address of the device. By clicking the 'Run' button a pop up window will appear. Fill out all the corresponding fields and click update. Once tab is closed click 'Run' once again to save settings.

SETI - Set IP Address: Enter IP address that corresponds to the network associated with your internet access at this location.

NOTS - SMS/Text Notifications: If the box is checked then the user will receive notifications via SMS. (See Page 26 for Details)

NOTE- Email Notifications: If the box is checked then the user will receive notifications via EMAIL. (See Page 26 for Details)

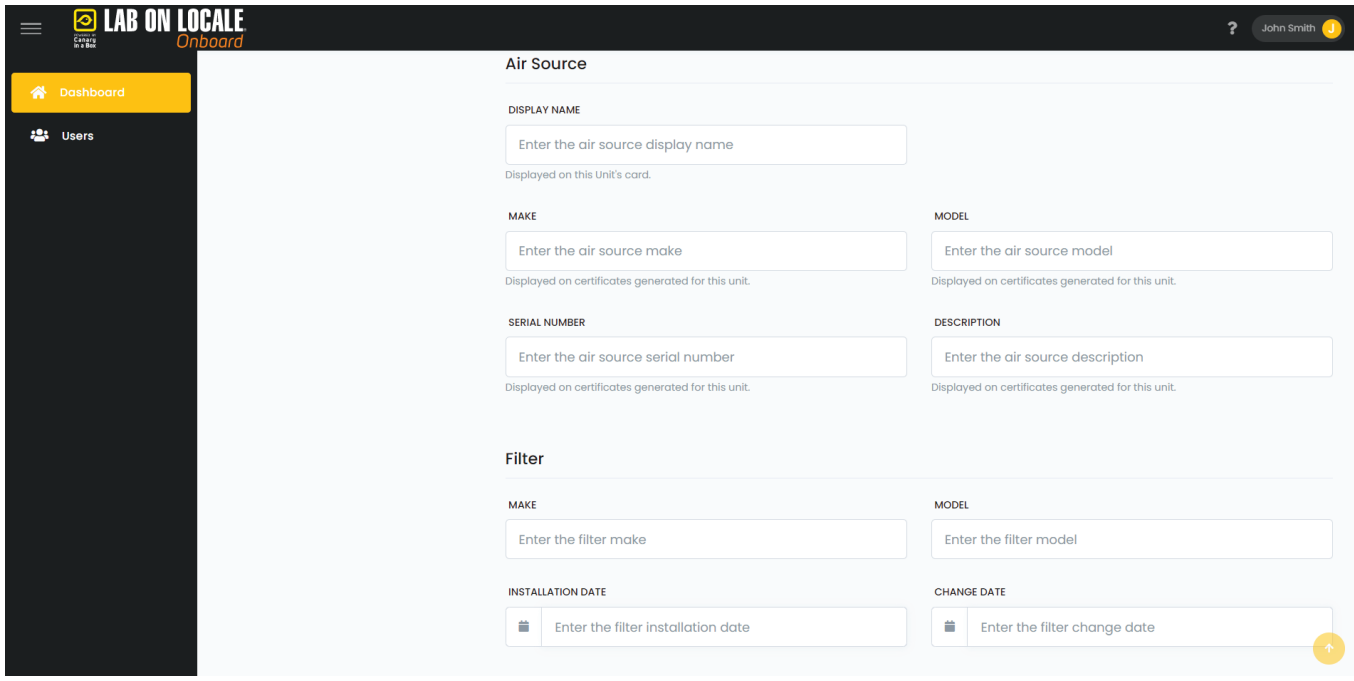

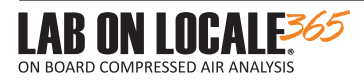

# SETTINGS (continued)

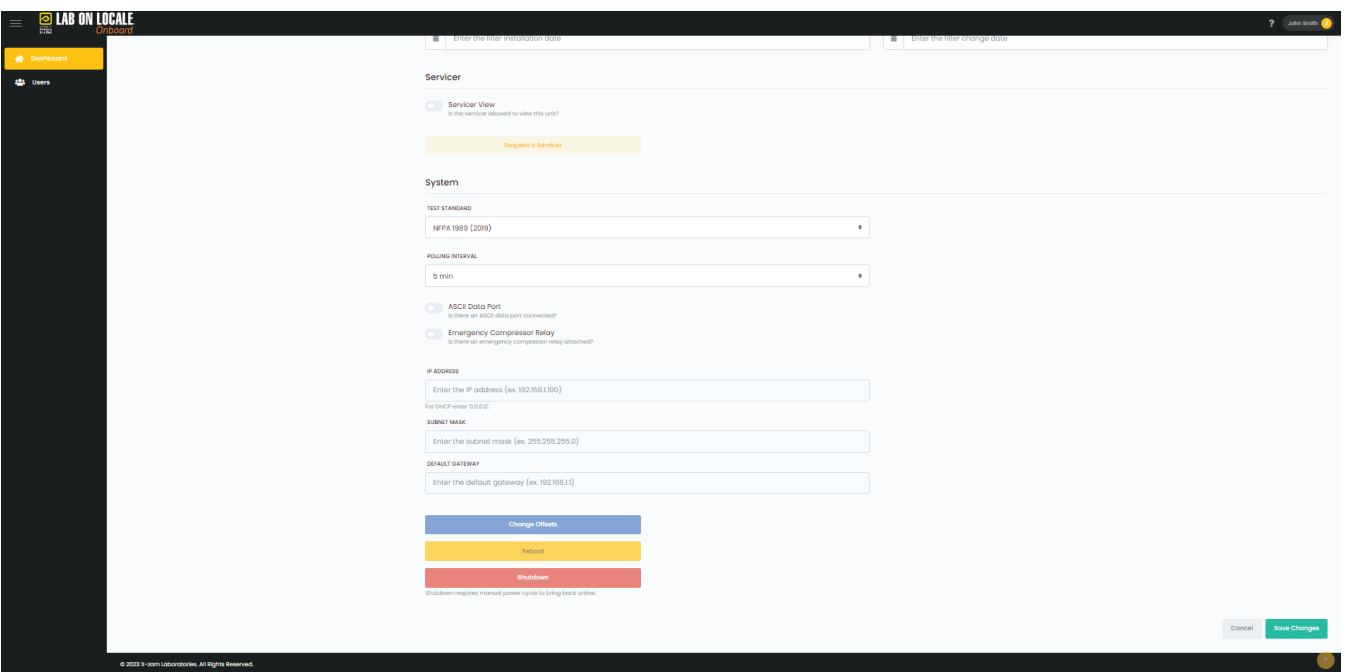

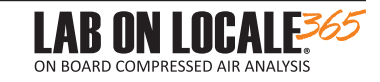

## 2.4 PERFORMING ACCREDITED AIR TESTS

 The Lab On Locale 365 functions as an offsite, true analytical instrument that facilitates the analysis of air/gas in real-time and from anywhere in the world. Hence this instrument is an extension of X-Zam Laboratories and the customers who participate in this process are required to become certified as 'Authorized Users'. The training and certification is a very simple process that can be accomplished online. (See page 6&7)

The following summary explains this simple test process

- 1. Run Compressor for 30-60 minutes
- 2. Filter disc is placed into Filter Holder and sample collected
- 3. Odor test is conducted
- 4. Request accredited air test via web interface

Please throughly read all instructions before starting

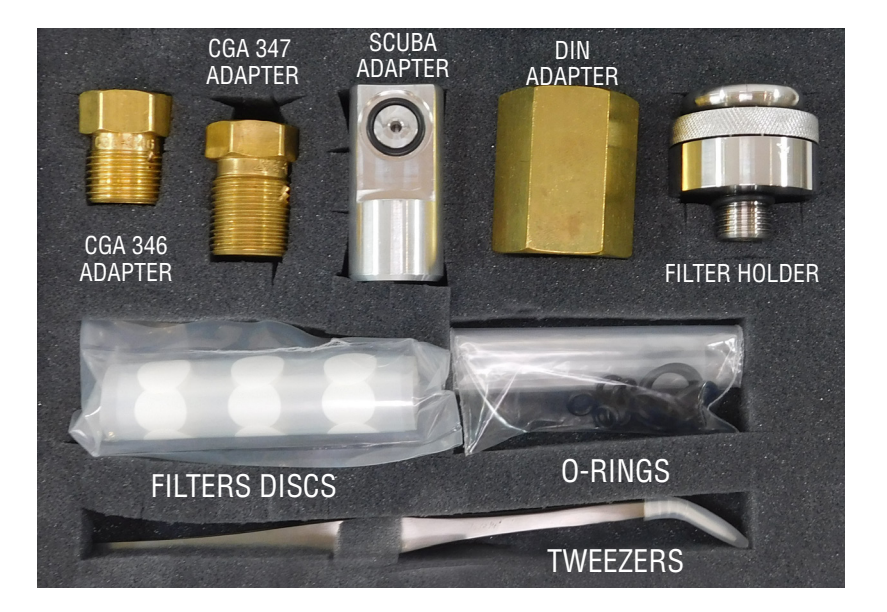

Figure 9: Illustration of Items inside Oil/Particle Kit

# PREPARATION FOR ACCREDITED AIR TESTS

**1** RUN COMPRESSOR until first passing poll is achieved this may take up to 60 minutes if compressor has been idle for an extended period.

NOTE: Discharge air might have to be vented to atmosphere during this process. DO NOT consume this air for breathing.

- 2 PREPARE for collection of Oil/Particle Sample (Follow steps A through F below )
	- $A$ . Begin by unscrewing the KNOB  $(B)$  in a counter clockwise rotation from the FILTER HOLDER (A) (Fig. 10)
	- B. Remove the orange cap found at the bottom of the Filter Holder and keep this end down (Fig. 11) (F).
	- C. Using TWEEZERS(C), carefully insert a fresh white FILTER DISC (D) into the HOLDER RECESS (E). (Fig. 11) Warning: DO NOT soil disc with fingers or otherwise
	- D. Replace the KNOB onto the Filter Holder in a clockwise rotation, using care not to dislodge filter disc (Fig. 12).
	- E. From the kit choose the appropriate ADAPTER for your tank filler, (i.e. SCUBA, DIN, CGA), and screw onto Filter Holder (Fig. 13).

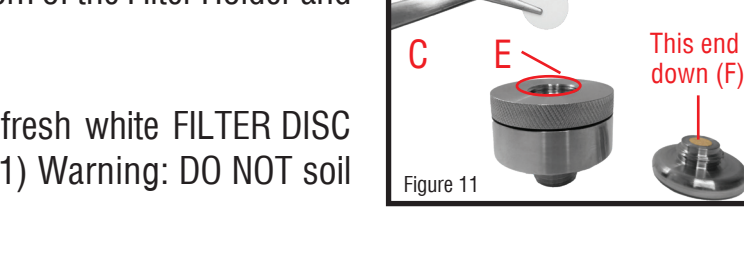

HOLDER

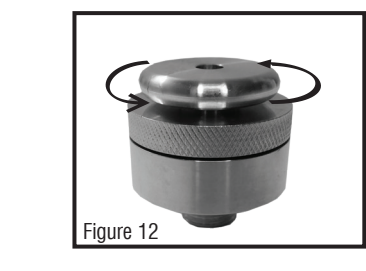

 $\overline{\phantom{a}}$ **Filter Discussion** CGA 346 ADAPTER CGA 347 ADAPTER SCUBA ADAPTER DIN ADAPTER FILTER HOLDER (A) KNOB (B)

Figure 13: Different set ups depending on application

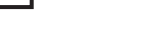

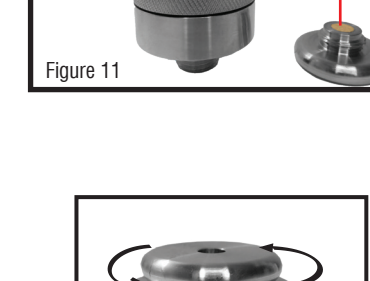

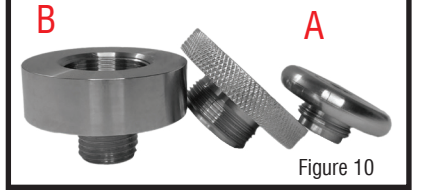

D

## PREPARATION FOR ACCREDITED AIR TESTS (continued)

#### FIRST STEPS:

- 1. Place blank filter in OV sensor
- 2. Wait 2-3 polls
- 3. Remove filter from OV sensor

Then continue with steps A-E.

#### WARNING

- ONLY collect the samples after all of the safety precautions have been followed.
- DO NOT aim compressed air at yourself or others
- 3 COLLECT Oil/Particle and odor sample (Follow Steps A through I below)
	- A. Attach the FILTER HOLDER/ADAPTER assembly to fill whip.
	- B. Run compressed air through the collecting adapter in accordance to the RUN TIME CHART found on Page 31. Note: Online Particle Flow Calculator found Under the Documents tab can also be used to find specified run time.
	- C. While running, with a slight waft of your hand (Fig. 14), sniff and make note of odor:

 NONE: no distinct odor detected SLIGHT: minimal odor detected PRONOUNCED: strong distinct odor detected

- D. Once run time is complete, shut off air supply and carefully remove Filter Holder assembly from filler hose.
- E. An accredited test can now be requested using the web interface. Further explanation can be found on pages 24 & 25.

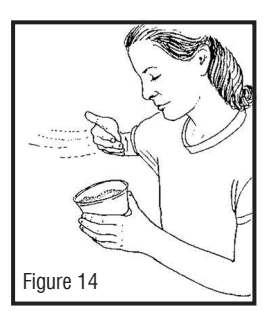

LAB ON LOC/

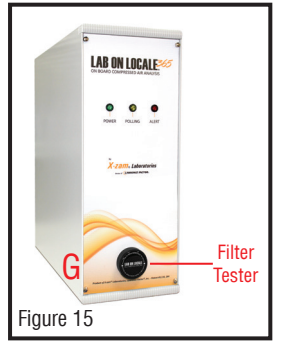

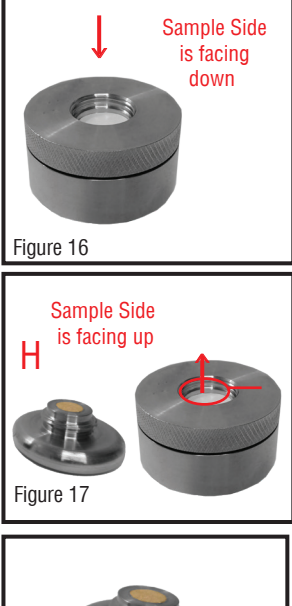

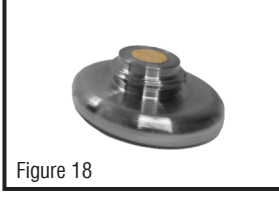

Settings - 24 WEB INTERFACE GUIDE

ARD COMPRESSED AIR ANALYSI

4

#### REQUESTING an accredited air test

Then next step after the Oil/Particle and Odor samples have been collected is requesting an accreditation test from the web interface. Choosing the 'Accreditation' button on the Dashboard (page 18) will take you to this page.

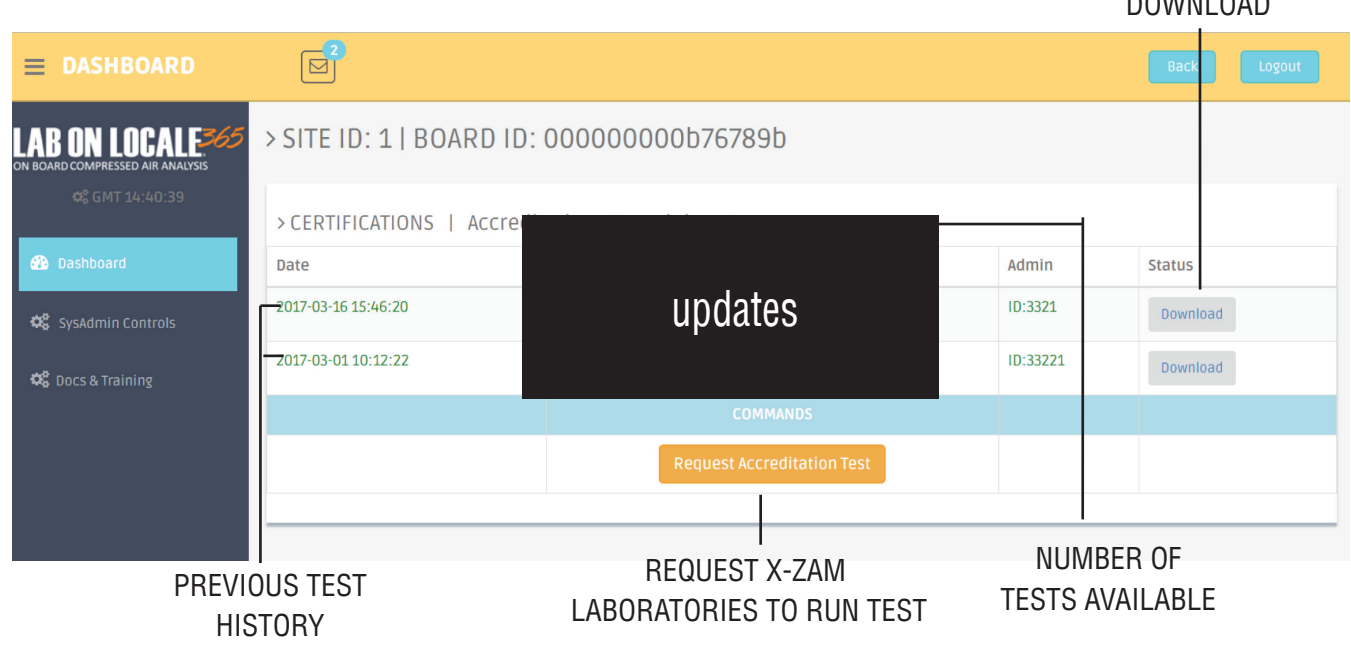

Under this tab you can see:

- Accreditations Remaining- This is the number of accredited tests which are  $\blacksquare$ available under your subscription. If more accredited air tests are required, contact your Lab on Locale dealer.
- Previous Test History- This is a list of all previous accredited air tests.  $\blacksquare$
- Download- You can view/download previous accreditation air test certificates.  $\blacksquare$
- Request Accreditation test- Before pressing this button ensure that you: п
	- Have left your compressor and Lab on Locale running for the required time to get accurate readings (See Page 31)
	- Have collected Oil/Particle Sample (See Page 23)
	- Having performed the Odor test and found no pronounced or slight smell (See Page 23)

DOWNLOAD

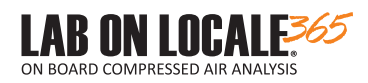

#### REQUESTING an accredited air test (continued) 5

The window below will pop up when the 'Request Accreditation Test' button on the previous page is chosen. Choose one of the options for odor, enter your name and the date.

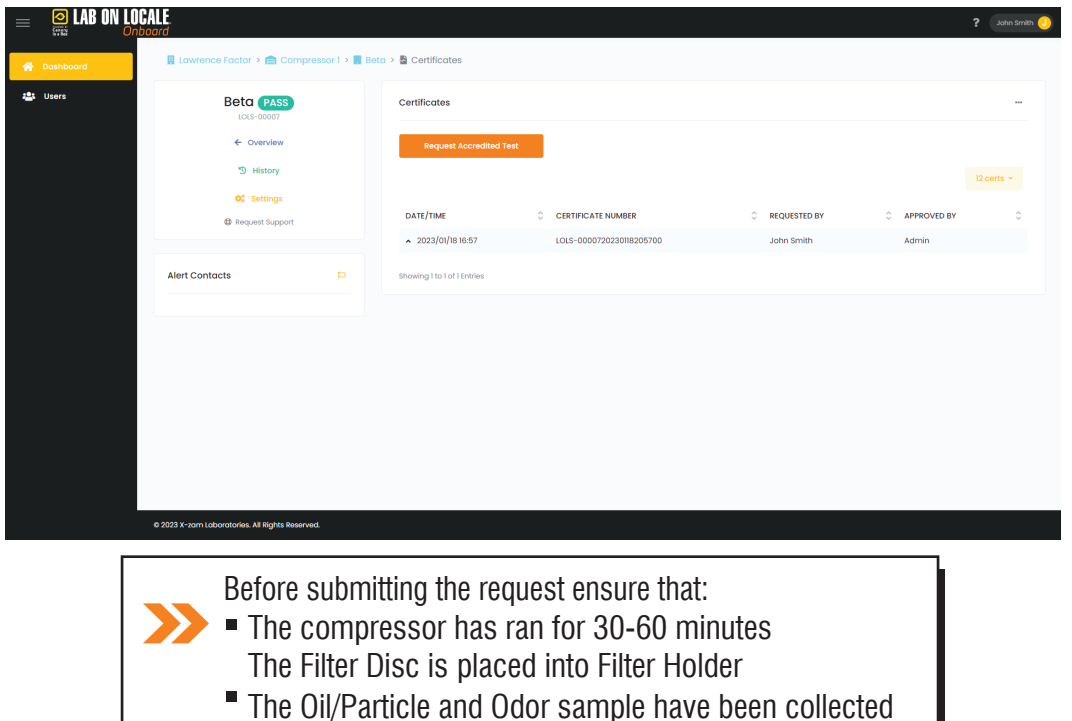

6 SUBMIT the request, by clicking the Submit Request. An X-Zam Laboratory Technician will receive the request and if the test is requested during business hours they will remotely perform the analysis.

RESULTS obtained at cloud. Previous accredited tests can be located on the page below.

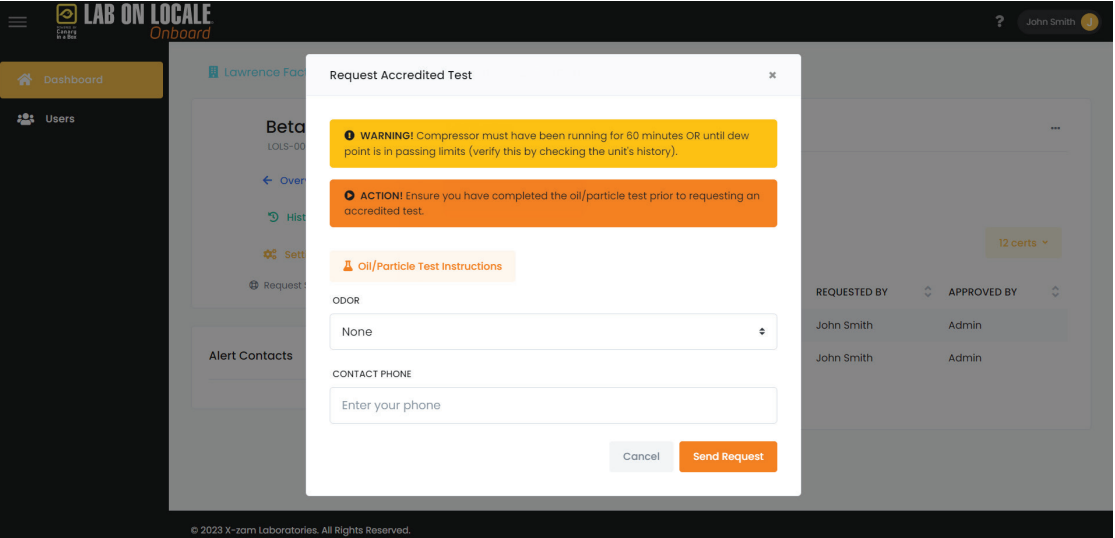

# 2.5 ADDITIONAL REFERENCES

# SETTING SMS & EMAIL ALERTS/CONTACTS

On the Web Interface, Authorized Users can choose where they would like to receive either SMS and/or Email alerts.

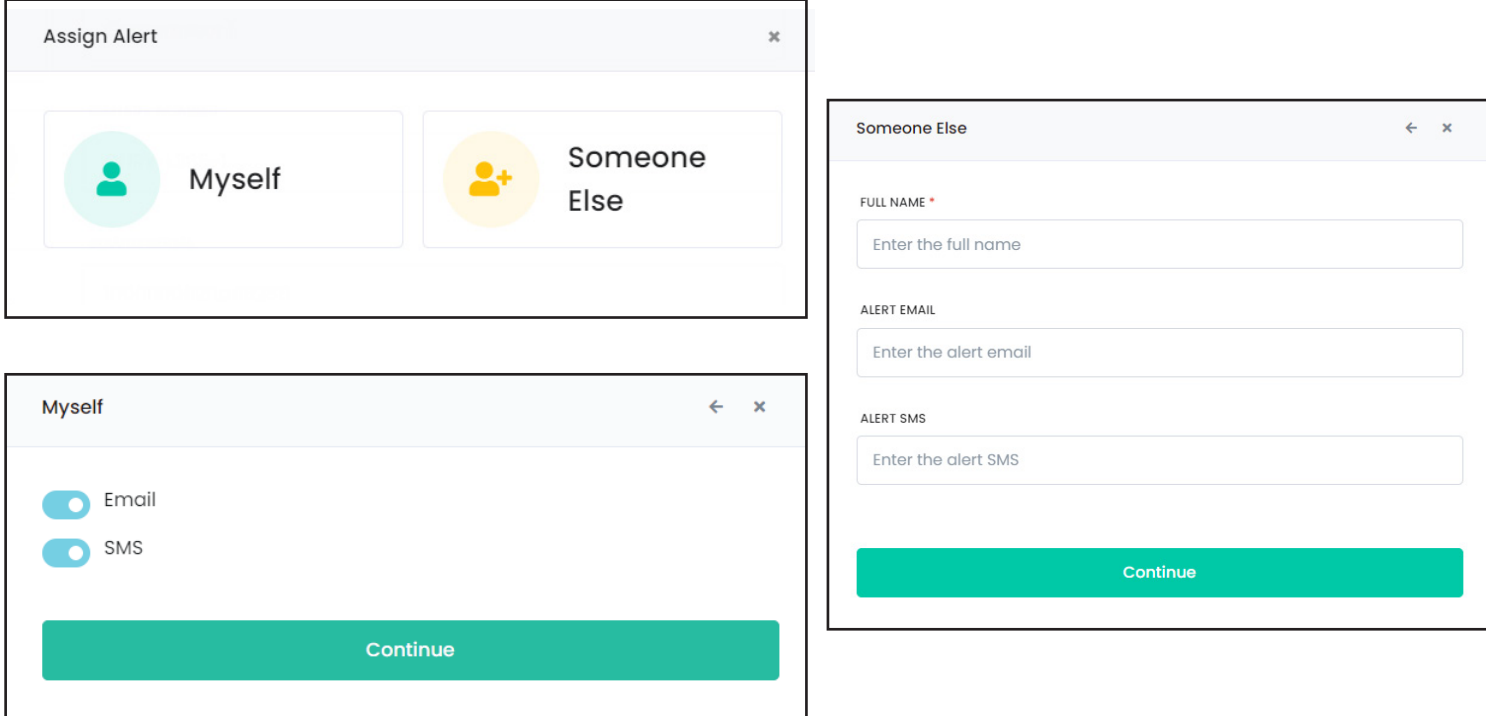

This tab refers to the notifications mentioned on page 20.

Here you can:

- Check the box if you want to receive SMS alerts, then enter the contact number in the Data text box. Press the 'Add Alert Point' to add the desired contact. Note: SMS alerts are designed for international use, the U.S.A Country Code '1' must be placed at the beginning of the contact number.
- Check the box if you want to receive EMAIL alerts, then enter the contact email in the Data text box. Press the 'Add Alert Point' to add the desired contact.

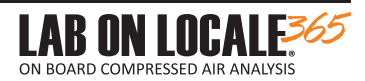

## POLLING HISTORY

The Polling history depends on discussed on page 19.

Standard chosen- Authorized User has the option to test to various Breathing Air Standards. Note: Only one may be selected

ASSEMBLY

Detailed Information- Allows to view more details of a specific poll at a specific time r.

Polling Frequency- frequency interval will determine how often data polls are taken.

Analyte description & values- Only the analytes that the standard requires will be plotted and their values will be displayed in the chart to understand the trend.

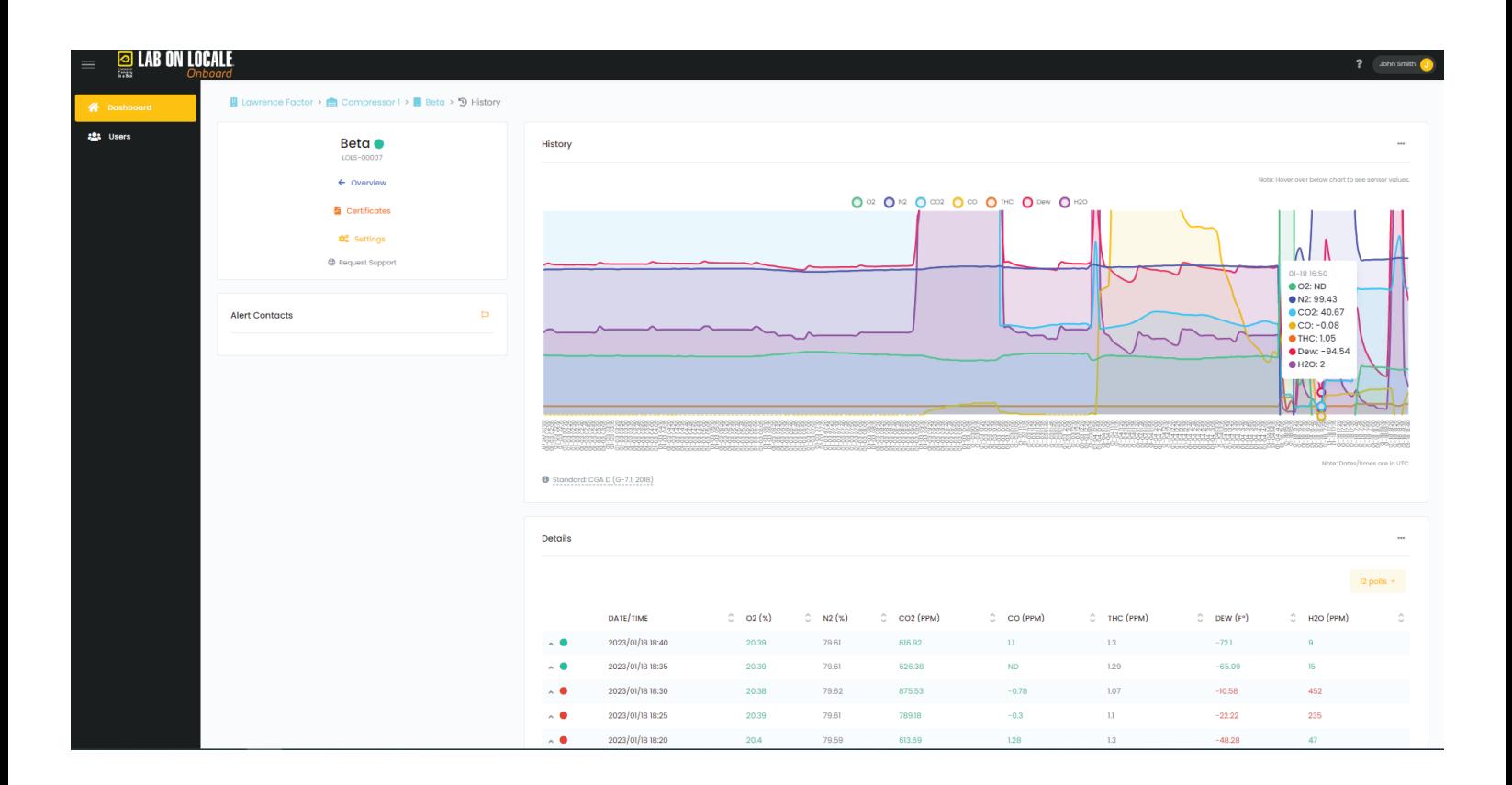

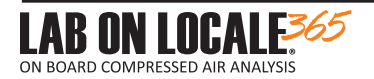

### SUPPORT

See Page 18 for instructions to access "SUPPORT"

In this tab you can:

- View the description and values which correspond to your specific unit.
- Request technical support by pressing the button found at the bottom right of the screen.
- Type a brief description of the issues or questions you have and press the submit button. Customer support will contact with you within a business day.

Note: If your request is urgent, contact your Lab on Locale dealer

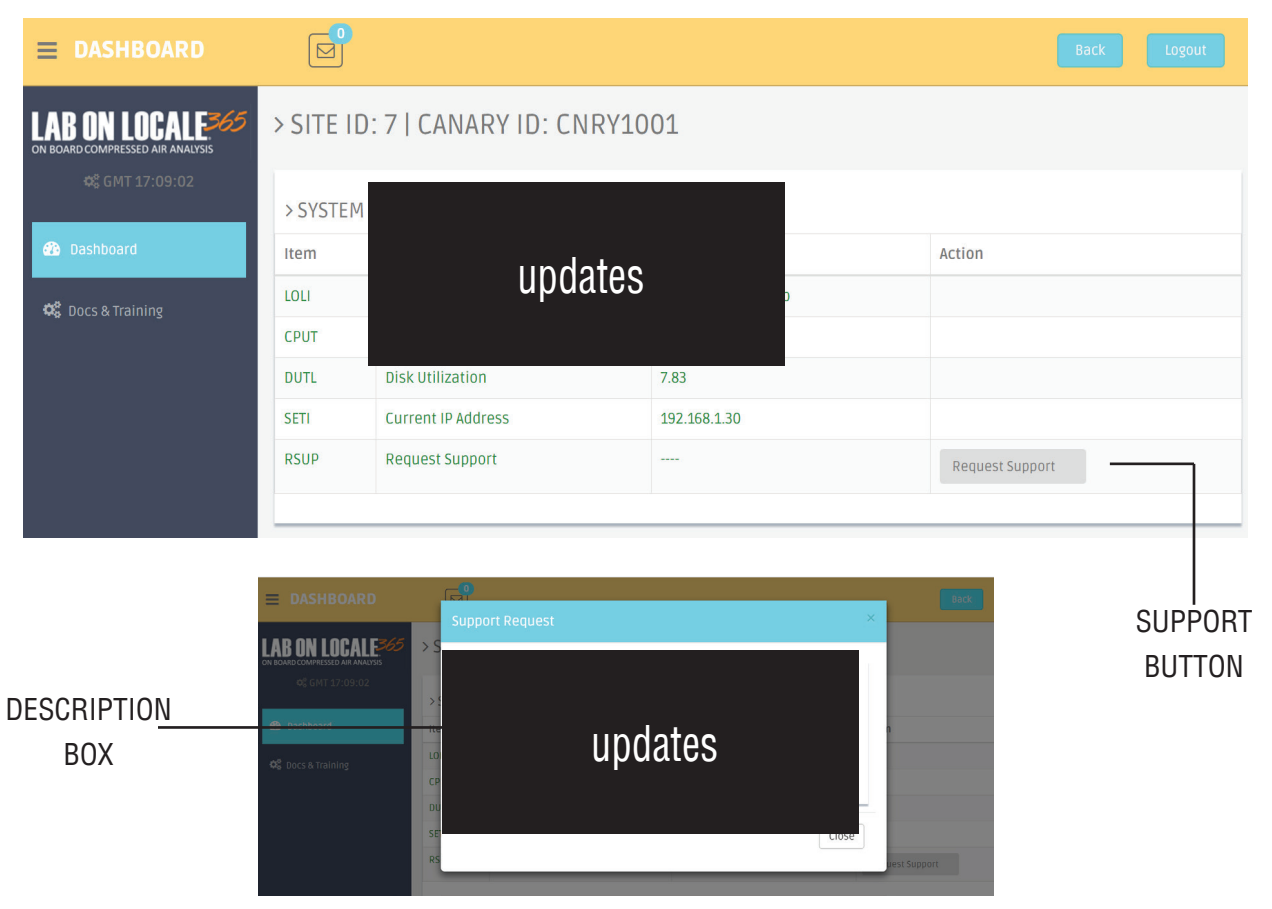

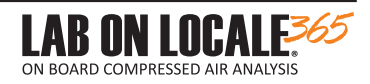

#### Installing replacement Module Unit

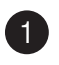

1 Carefully remove new module from packaging.

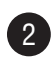

2 Connect the umbilical cord and insert the NEW Canary into its mainframe until the flange is flat against the mainframe.

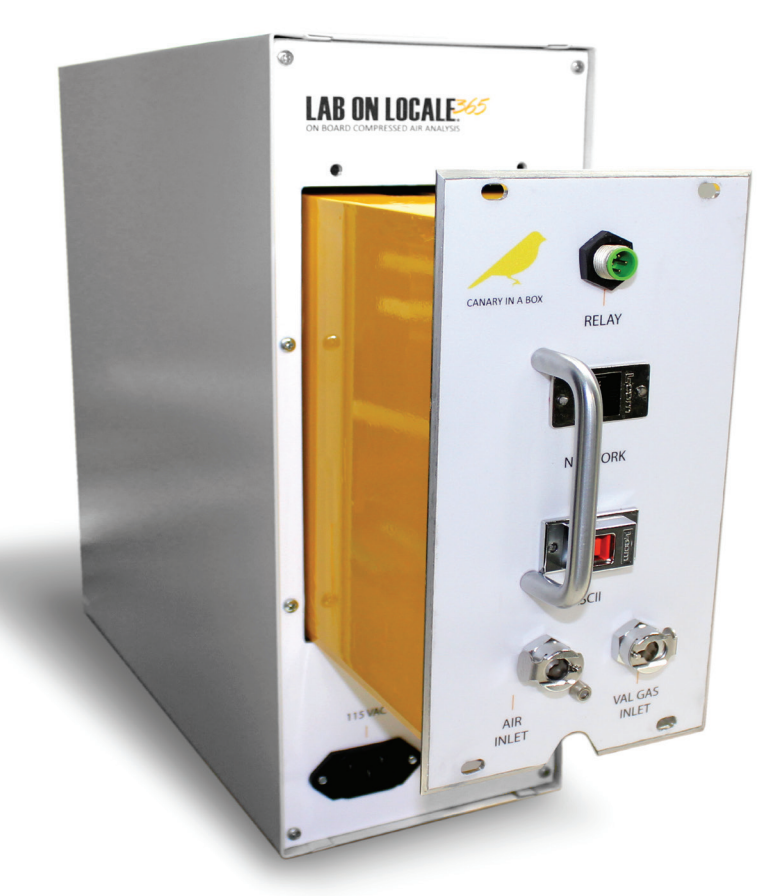

Figure 21: Reinsertion of New Canary into the Lab on Locale mainframe

**3** Replace the 2 screws to hold module unit into place.

4 Reconnect all electrical, and hose connections. (See Page 7)

5 Power machine as long as needed to verify normal functions and receive at least one poll

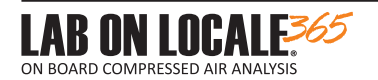

## Calibration & Validation as part of Accreditation

#### **CALIBRATION**

Certifying the accuracy of the air/gas analysis results provided by X-Zam Laboratories is an important process needed to comply with the ISO/IEC 17025 accreditation. A yearly maintenance is performed on each Lab On Locale 365 where the sensor technologies are verified and calibrated to an acceptable analytical accuracy. A calendar year after the Lab On Locale 365 has been installed, Lawrence Factor will send a calibrated Canary Module to the location of the Lab On Locale 365. The Authorized User is responsible for swapping out the previous Canary Module with the calibrated one. Users are expected to return the previous Canary Module to Lawrence Factor within one (1) week of receiving the new one to confirm that the calibrated Canary Module is installed to continue perform accurate accredited air/gas tests.

#### VALIDATION

As an intermediate quality control checkpoint for compliance with the ISO/IEC 17025 accreditation, the calibration is verified through a validation process that requires using Certified Reference Materials (CRM). At the time of the installation of the Lab On Locale 365 unit, a validation kit (VAL-GAS) consisting of a proprietary mix of Certified Reference Material (CRM) Gases is mounted near the compressor. (Page 11). An appointment will be made with the Authorized User to ensure that the compressor will be left running throughout the entire process of the validation. The results of the VAL-GAS analysis are compared against the known concentrations of the CRM supplied to validate the accuracy of the Lab On Locale 365.

#### FAILURE TO MEET VALIDATION OR CALIBRATION REQUIREMENTS

If during the validation process, an irregularity is observed, Lawrence Factor is responsible for sending a calibrated Canary Module. A Customer Service Representative will communicate with you immediately if this situation occurs. As previously mentioned, the previous Canary Module must be sent back to Lawrence Factor for maintenance. Authorized Users will not be allowed to perform accredited air/gas tests if the validation of the Lab On Locale 365 is not conducted by the appointed date.

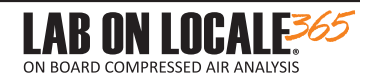

# CALIBRATION: Swapping the Module Unit

#### Removing current Lab On Locale

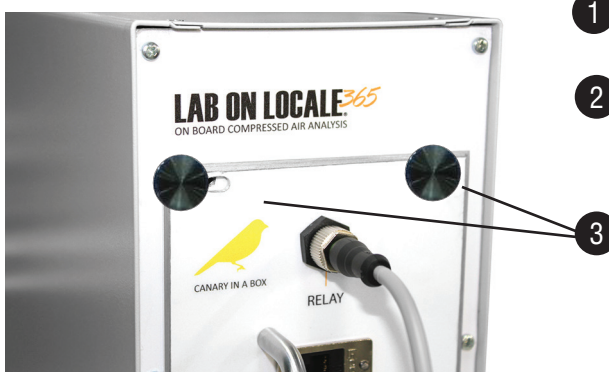

Figure 19: Rear view of LOL365 with thumb screws

Carefully remove module from maiin 4 frame by using the metal handle.

Ensure that the Power button is switched off. 1

2 Remove all of the electrical and hose connections. (see Page 7)

**B** Remove the 4 thumb screws (counter clockwise) that hold the module unit in place. Retain bracket fastners.

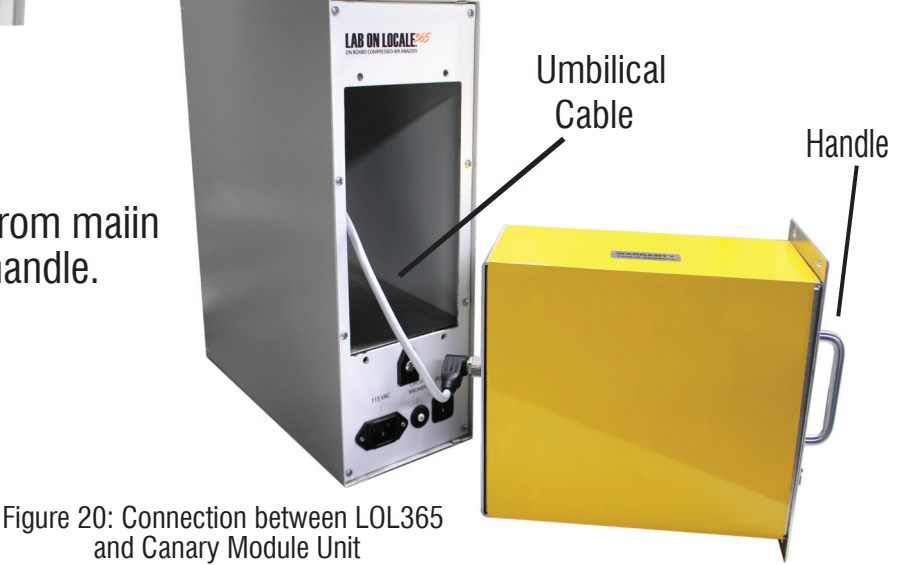

#### Package the Module for return to X-Zam Laboratories

**D** Carefully remove the new Module Unit from the package and ensure not to dispose of the foam wrap.

2) Once the original module has been removed (following the steps above) place it inside the box and package it in the same manner the new unit was received.

For United States Customers: Place the return label on the outside of the box & you can contact 3 X-Zam Laboratories for further instructions. Instructions will be included with the new canary unit.

For International Customers: Contact X-Zam Laboratories or your Lab On Locale Dealer 4

#### REFERENCES Documents - 31

# **LAB ON LOCALE 365**<br>ON BOARD COMPRESSED AIR ANALYSIS

Oil/Particle Flow Chart

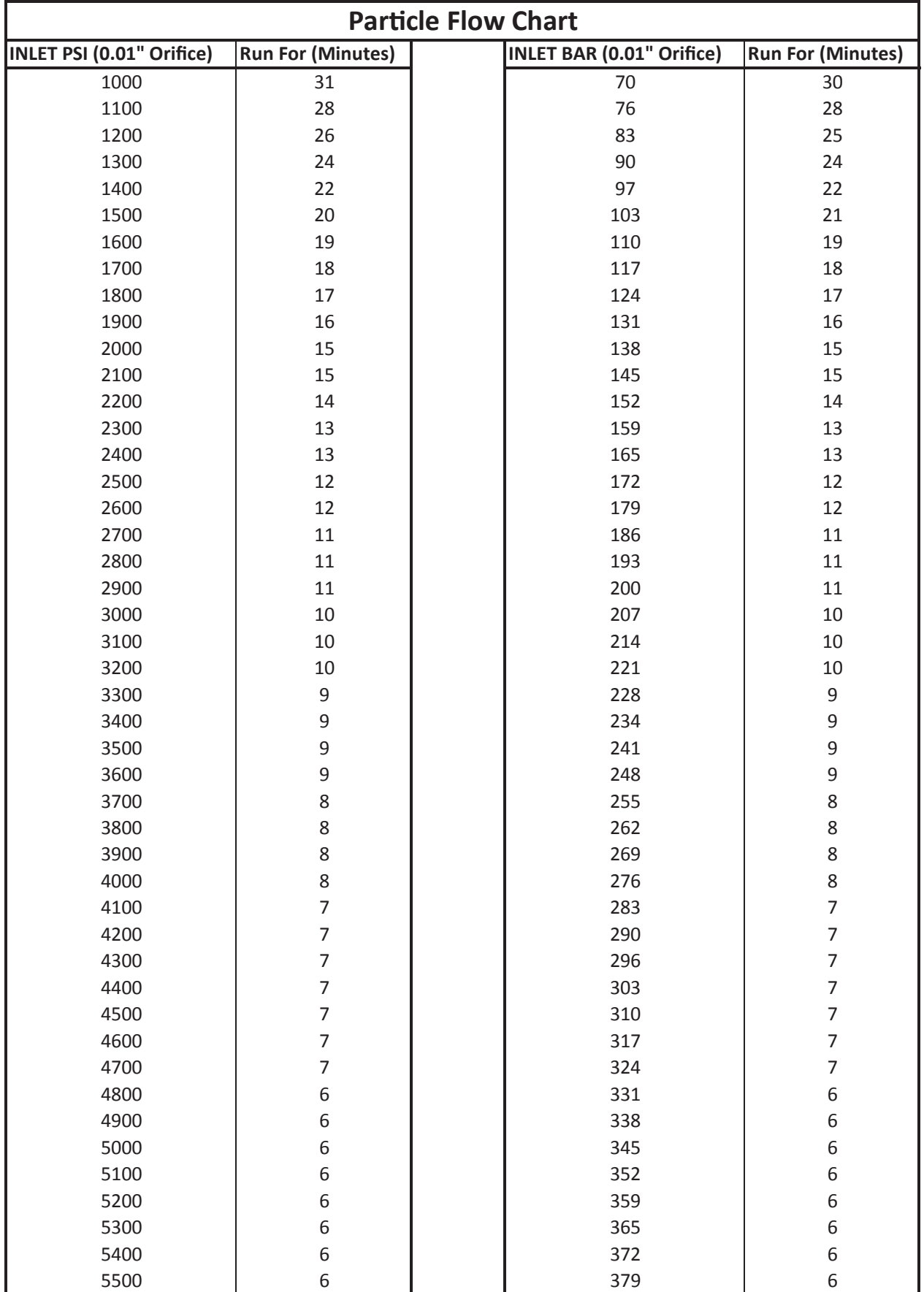

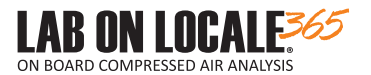

#### **WARRANTY AGREEMENT**

#### **LIMITED WARRANTY**

#### WHAT DOES THE WARRANTY COVER?

Lawrence Factor, Inc. warrants each product, as listed above, to be free from defects in materials, software, and workmanship. Our obligation under this warranty is limited to replacement or repair, free of charge at our factory, of any defective part or parts thereof other than parts damaged in transit, which shall be returned to us, transportation prepaid. This warranty shall apply only if the aforementioned product is installed, powered, and used in accordance with the factory directions which accompany it. The sole responsibility of Lawrence Factor Inc. and BUYERS' exclusive remedy hereunder is limited to such repair, replacement, and repayment of the purchase price. This warranty gives you specific legal rights and you may have additional rights which vary from state to state.

#### WHAT IS EXCLUDED FROM THE WARRANTY?

Component parts or assemblies not manufactured by Lawrence Factor, Inc. are warranted only to the extent that they are warranted by the original manufacturer. Lawrence Factor, Inc. shall have no responsibility for any costs or expense incurred by BUYER from inability of Lawrence Factor Inc. to repair under said warranty when such inability is beyond the control of Lawrence Factor Inc. or caused solely by the BUYER. There are NO OTHER WARRANTIES, expressed, statutory, or implied, including those of merchantability and/or fitness for purpose; nor any affirmation of fact of representation which extends beyond the description on the face hereof. Lawrence Factor is not liable for any incidental losses, consequential damages, exemplary losses, lost revenues, lost data, downtime, or punitive losses, even if we knew or should have known of the possibility of such damages/losses.

#### WHAT VOIDS THE WARRANTY?

This warranty shall be void and Lawrence Factor, Inc. shall have no responsibility to repair, replace, or repay the purchase price of defective or damaged parts or components resulting directly or indirectly from the use of repair or replacement parts not manufactured by LAWRENCE FACTOR, INC. or from BUYERS failure to store, install, maintain, and operate the product according to the recommendations contained in the Instruction Manual and Spare Parts Catalog included with the product and according to standard engineering practices

#### HOW LONG DOES THE COVERAGE LAST? This warranty runs for 12 months from the date of delivery/start-up and applies only to the original end user.

#### WHERE IS WARRANTY SERVICE PROVIDED?

If warranty repairs become necessary or spare parts are needed, please contact Lawrence Factor Customer Service at the location below. At that time it will be determined whether warranty service will be provided at the factory or by an authorized warranty center elsewhere.

LAWRENCE FACTOR INC, 4790 NW 157th Street Miami Lakes FL 33014 USA Phone: 305.430.0550

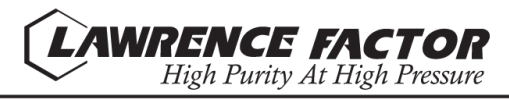